## **GARMIN.**

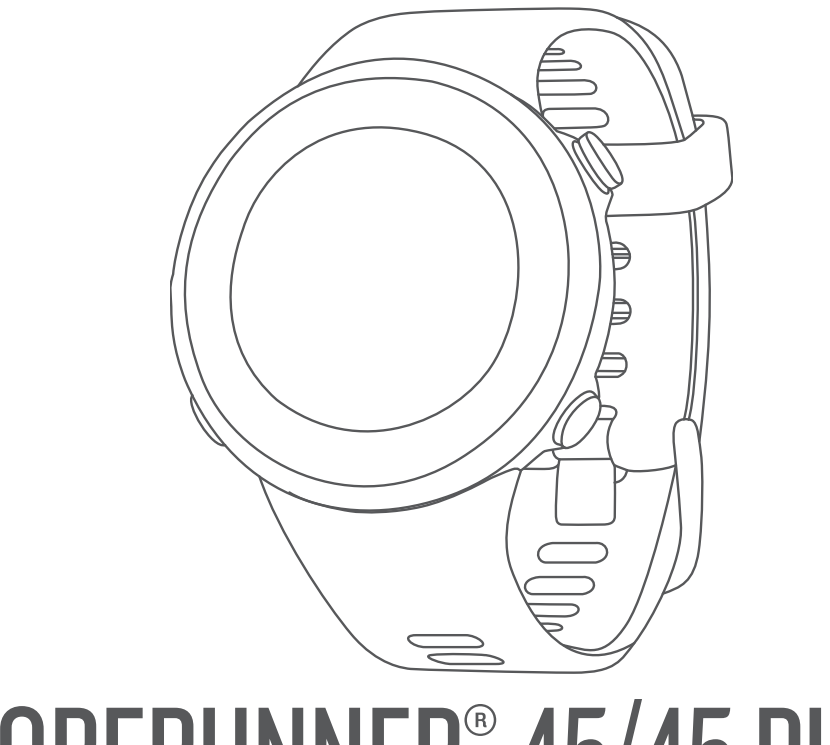

# FORERUNNER® 45/45 PLUS

## Manual do proprietário

#### © 2019 Garmin Ltd. ou suas subsidiárias

Todos os direitos reservados. Em conformidade com as leis que regem os direitos autorais, o presente manual não pode ser copiado, parcial ou integralmente, sem o prévio consentimento por escrito da Garmin. A Garmin se reserva o direito de alterar ou melhorar seus produtos e fazer mudanças no conteúdo do presente manual sem a obrigação de notificar qualquer pessoa ou organização sobre tais alterações ou melhorias. Acesse [www.garmin.com](http://www.garmin.com) para conferir as atualizações mais recentes e obter mais informações sobre o uso do produto.

Garmin®, o logotipo da Garmin, ANT+®, Auto Lap®, Auto Pause®, Edge®, Forerunner® e VIRB® são marcas comerciais da Garmin Ltd. ou suas subsidiárias, registrada nos EUA e em outros países. Body Battery™, Connect IQ™, Garmin Connect™, Garmin Express™, Garmin Move IQ™ e TrueUp™ são marcas comerciais da Garmin Ltd. ou de suas subsidiárias. Essas marcas comerciais não podem ser usadas sem a permissão expressa da Garmin.

Android™ é uma marca registrada da Google Inc. , Apple®, iPhone® e Mac®são marcas registradas da Apple, Inc., registradas nos EUA e em outros países. A palavra de marca Bluetooth® e os logotipos são propriedade da Bluetooth SIG, Inc., e qualquer uso de tais marcas pela Garmin é realizado sob licença. The Cooper Institute®, bem como quaisquer marcas comerciais relacionadas são propriedade da Cooper Institute. Análises avançadas de pulsação por Firstbeat. iOS® é uma marca comercial da Cisco Systems, Inc. utilizada sob licença pela Apple Inc. Windows <sup>e</sup> e Windows NT® são marcas comerciais da Microsoft Corporation nos Estados Unidos e em outros países. Outras marcas registradas e nomes de marcas são dos seus respectivos proprietários.

Este produto possui certificação da ANT+°. Acesse [www.thisisant.com/directory](http://www.thisisant.com/directory) para obter uma lista de produtos e de aplicativos compatíveis.

## Sumário

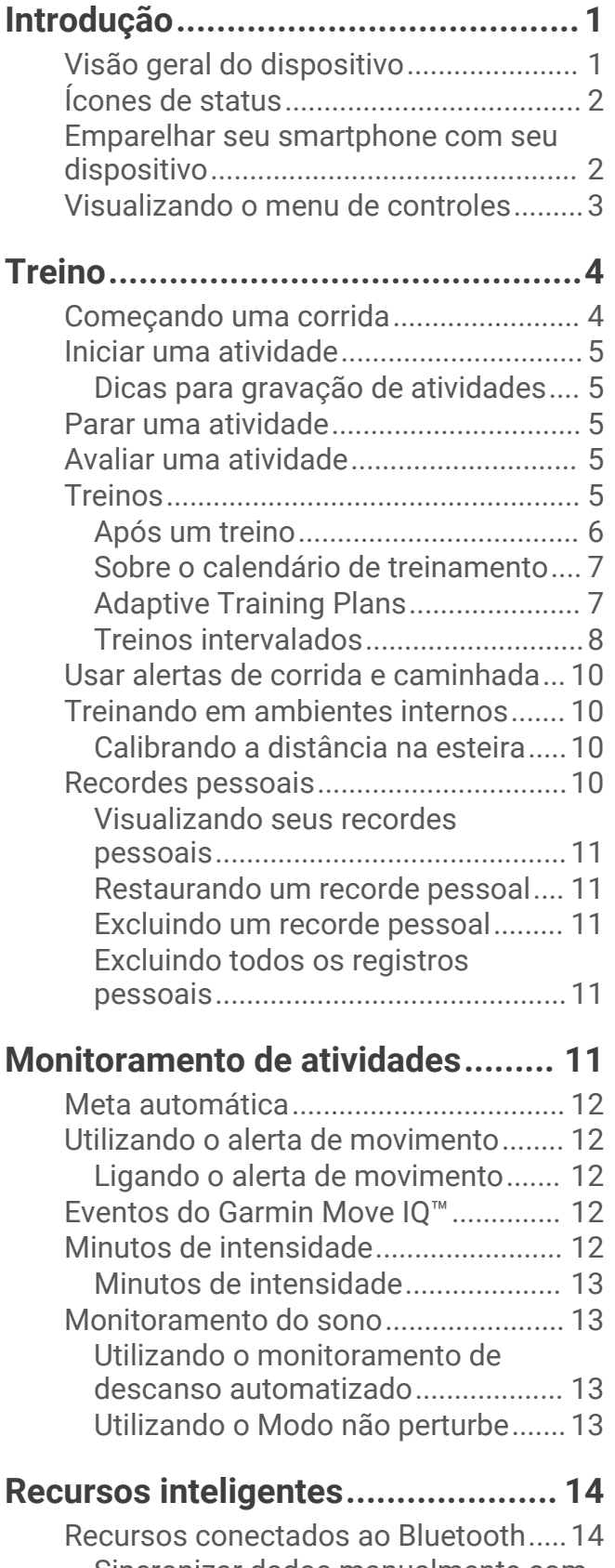

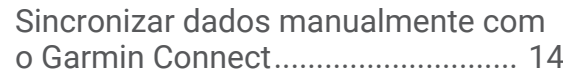

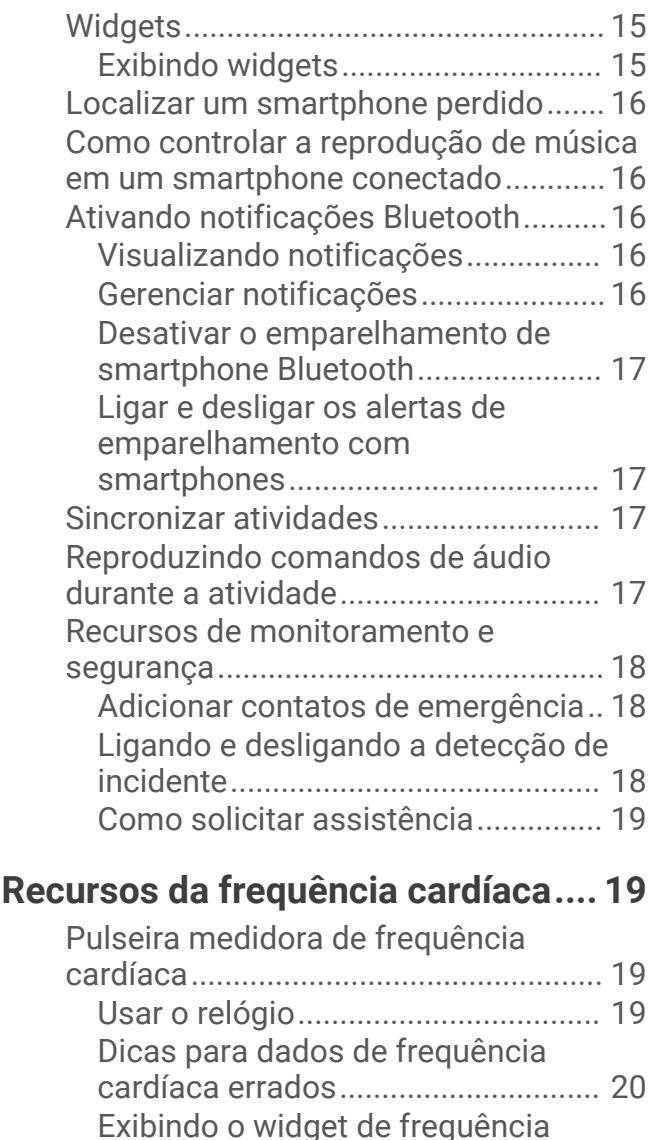

[cardíaca.............................................](#page-25-0) 20 [Transmitindo dados da frequência](#page-25-0) [cardíaca para dispositivos Garmin..](#page-25-0) 20 [Configurar um alerta de frequência](#page-26-0)  [cardíaca anormal..............................](#page-26-0) 21 [Desativar o monitor de frequência](#page-26-0)  [cardíaca medida no pulso................](#page-26-0) 21 [Sobre zonas de frequência cardíaca...](#page-26-0) 21 [Objetivos de treino............................](#page-27-0) 22 [Deixando o dispositivo definir suas](#page-27-0) [zonas de frequência cardíaca..........](#page-27-0) 22 [Configurando sua frequência cardíaca](#page-27-0) [máxima..............................................](#page-27-0) 22

[Personalizar as suas zonas de](#page-27-0) [frequência cardíaca e freqüência](#page-27-0) 

[Cálculos da zona de frequência](#page-28-0)

[cardíaca máxima...............................](#page-27-0) 22

[cardíaca.............................................](#page-28-0) 23

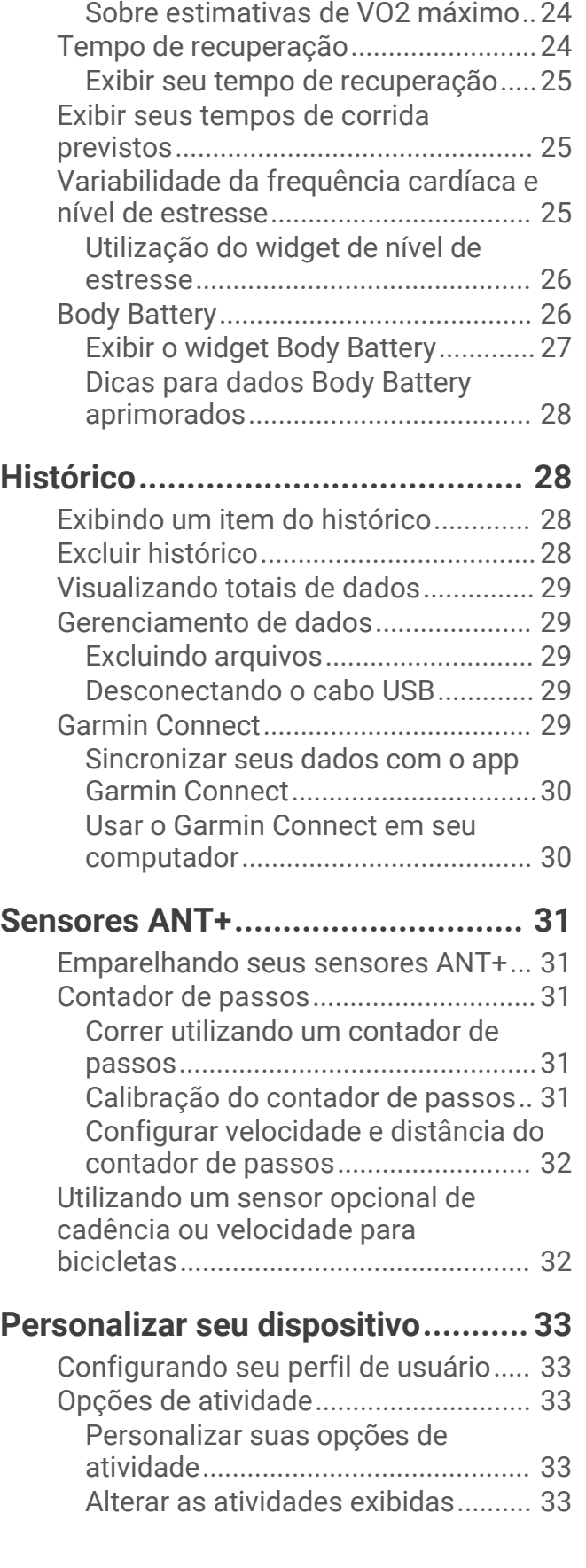

[Obter seu VO2 máximo estimado para](#page-28-0) [corrida....................................................](#page-28-0) 23

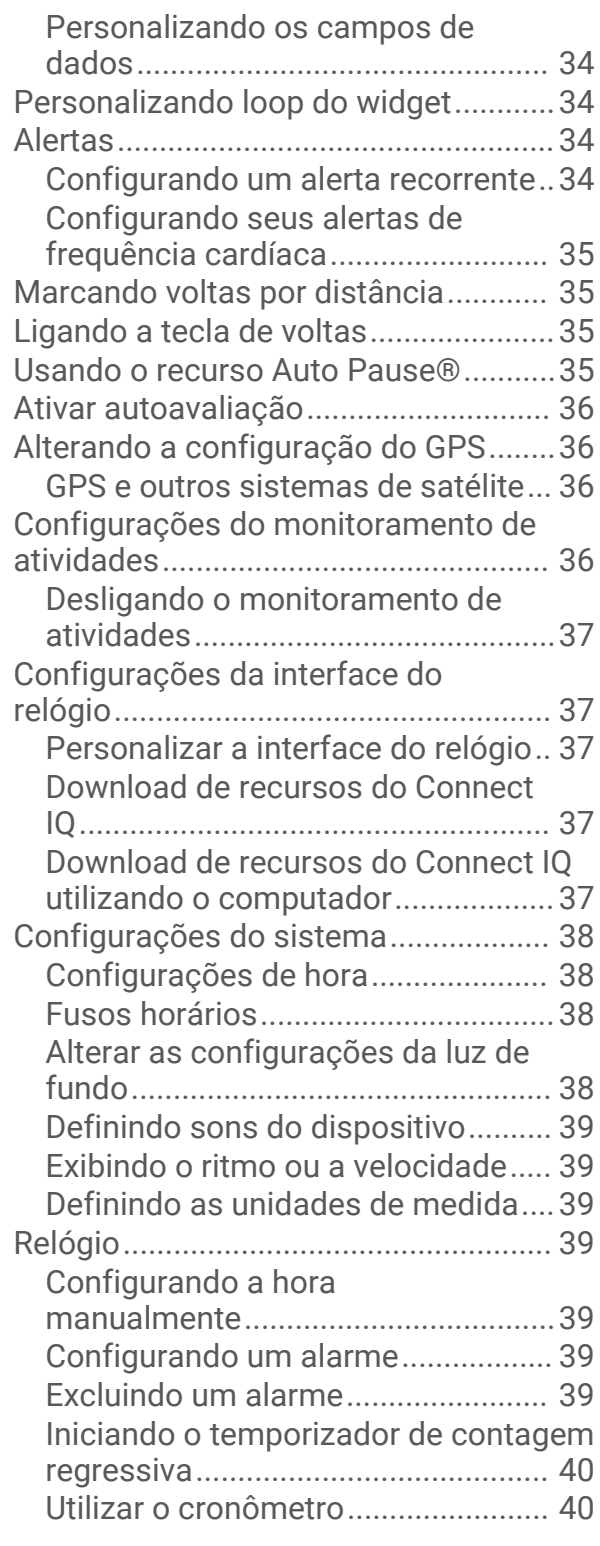

## **[Informações sobre o dispositivo.....](#page-45-0) 40**

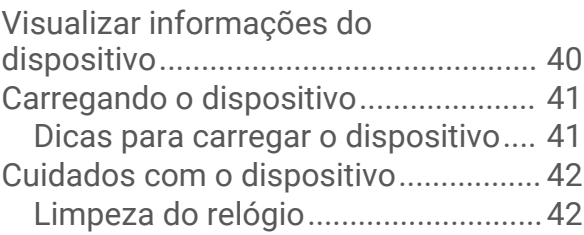

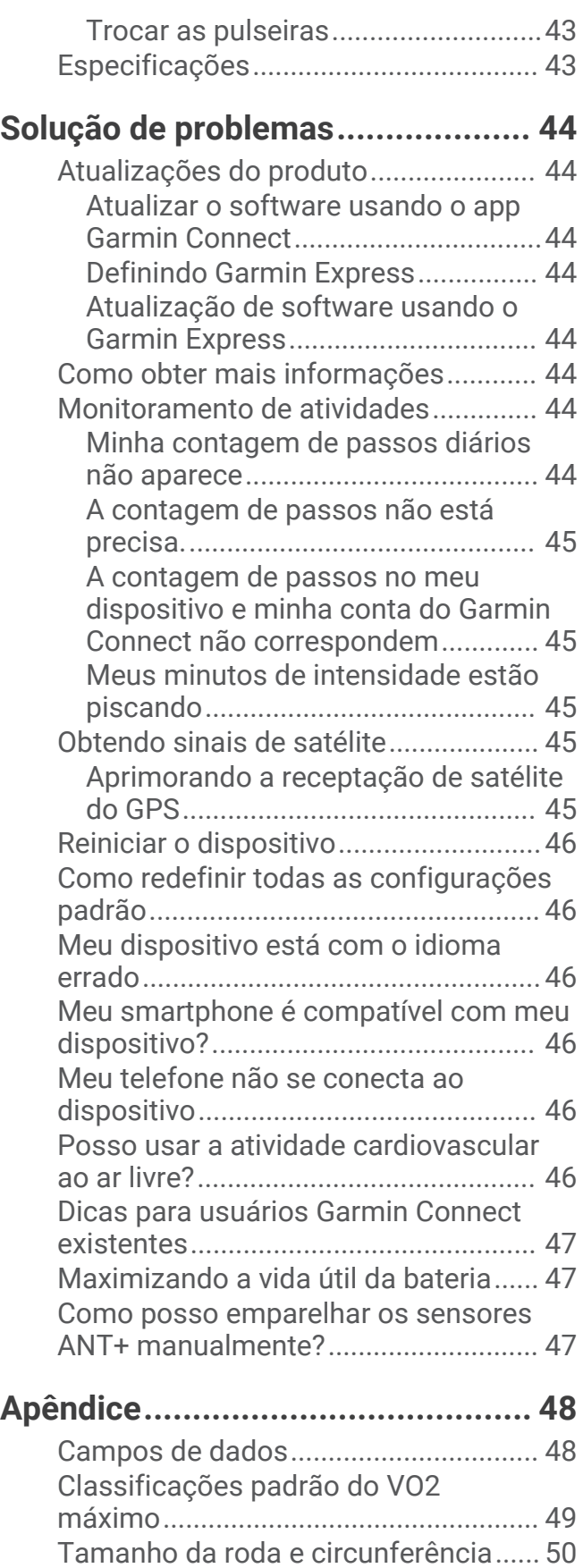

## Introdução

#### **ATENÇÃO**

<span id="page-6-0"></span>Consulte o guia *Informações importantes sobre segurança e sobre o produto* na caixa do produto para obter mais detalhes sobre avisos e outras informações importantes.

Consulte sempre seu médico antes de começar ou modificar o programa de exercícios.

## Visão geral do dispositivo

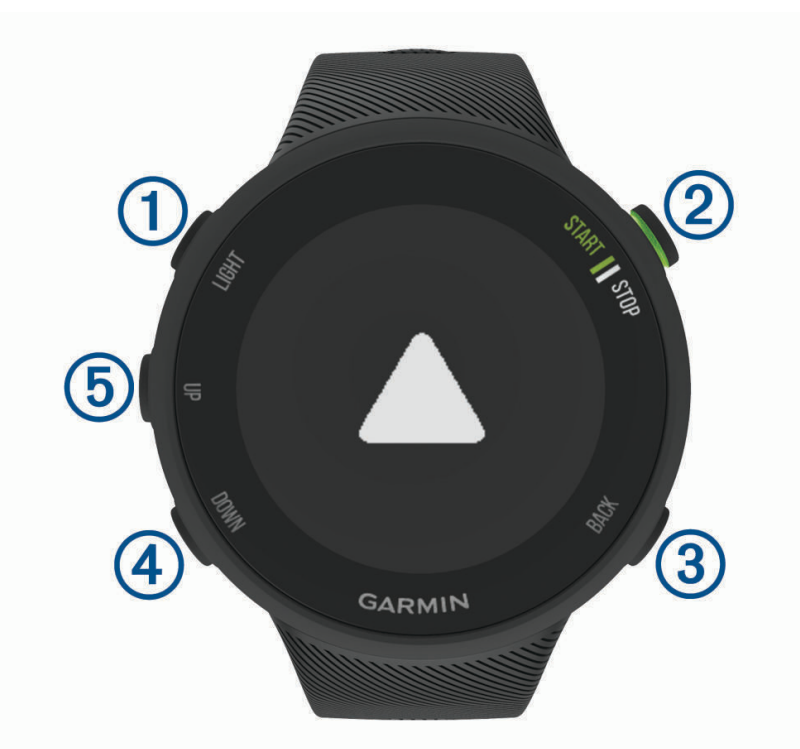

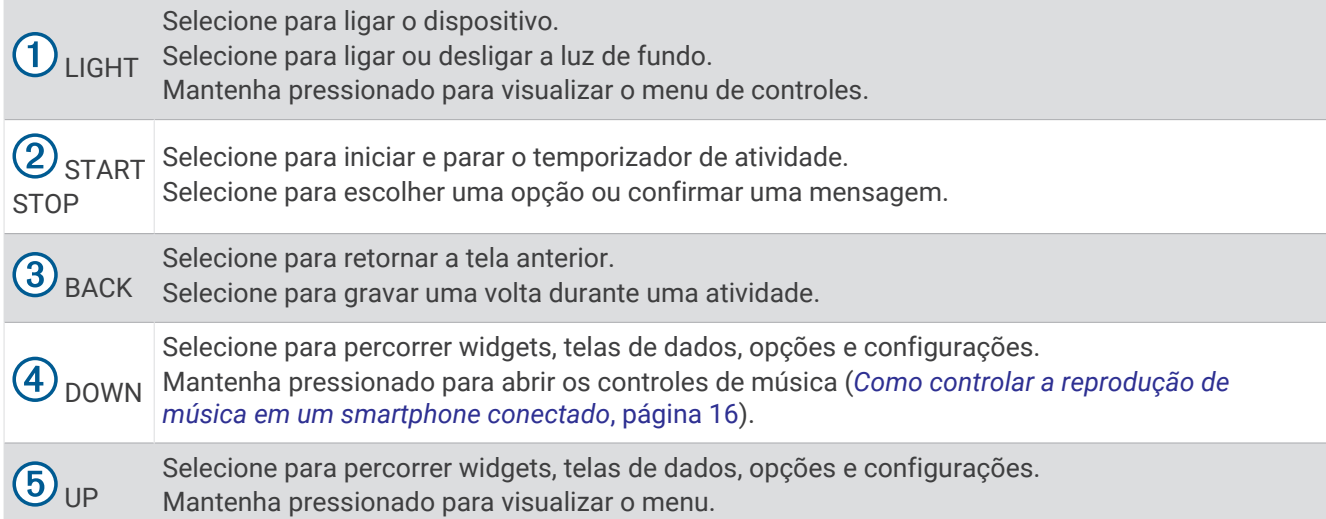

## <span id="page-7-0"></span>Ícones de status

O anel e os ícones de status do GPS se sobrepõem temporariamente em cada tela de dados. Para atividades ao ar livre, o anel de status fica verde quando o GPS estiver pronto. O ícone intermitente significa que o dispositivo está procurando sinal. Um ícone sólido significa que o sinal foi encontrado ou sensor está conectado.

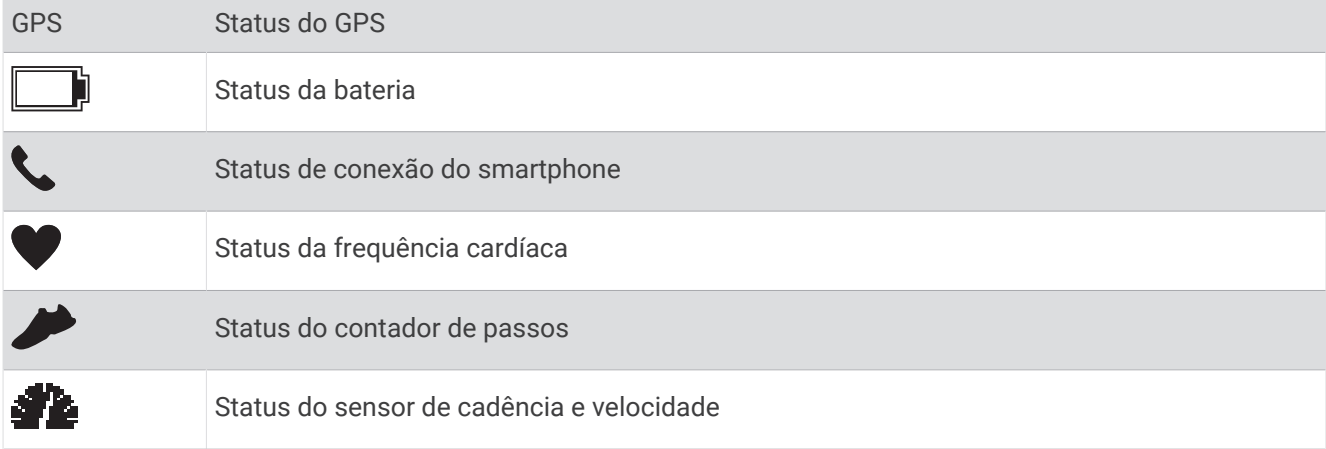

## Emparelhar seu smartphone com seu dispositivo

Para você usar os recursos conectados do dispositivo Forerunner, ele precisa ser emparelhado diretamente pelo app Garmin Connect™, não pelas configurações Bluetooth® do seu smartphone.

- **1** Através da loja de aplicativos em seu smartphone, instale e abra o aplicativo Garmin Connect.
- **2** Coloque seu smartphone em um raio de até 10 metros (33 pés) do seu dispositivo.
- **3** Selecione **LIGHT** para ligar o dispositivo.

Na primeira vez que você ligar o dispositivo, ele entra no modo de emparelhamento.

**DICA:** você pode manter pressionado UP e selecionar  $\bullet$  > Telefone > Emparelhar c/ tel. para entrar manualmente no modo de emparelhamento.

- **4** Selecione uma opção para adicionar seu dispositivo à sua conta do Garmin Connect:
	- Se esta for a primeira vez que você está emparelhando um dispositivo com o app Garmin Connect, siga as instruções na tela.
	- Se já tiver emparelhado outro dispositivo com o app Garmin Connect, no menu  $\blacksquare$  ou •••, selecione **Dispositivos Garmin** > **Adicionar dispositivo** e siga as instruções na tela.

## <span id="page-8-0"></span>Visualizando o menu de controles

O menu de controles contém opções, tais como ativar o modo Não perturbe, bloquear as teclas e desligar o dispositivo.

**1** Em qualquer tela, mantenha **LIGHT** pressionado.

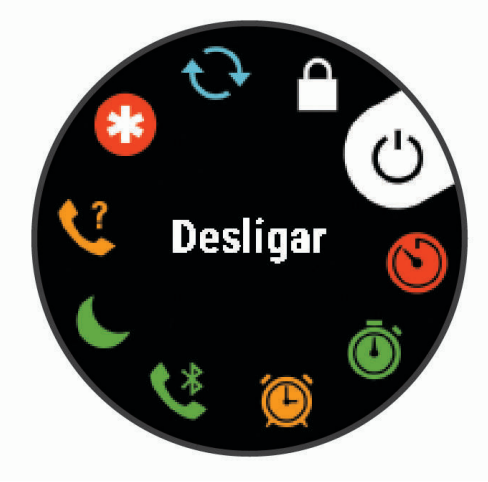

**2** Selecione **UP** ou **DOWN** para navegar pelas opções.

## **Treino**

## <span id="page-9-0"></span>Começando uma corrida

A primeira atividade física gravada em seu dispositivo pode ser uma corrida, viagem de moto ou qualquer atividade ao ar livre. Pode ser necessário carregar o dispositivo antes de iniciar a atividade (*[Carregando o](#page-46-0)  dispositivo*[, página 41\)](#page-46-0).

- **1** Na tela de relógio, selecione **START**.
- **2** Selecione uma atividade.
- **3** Vá para fora e espere enquanto o dispositivo localiza os satélites.
- **4** Selecione **START** para iniciar o temporizador de atividade.
- **5** Comece a corrida.

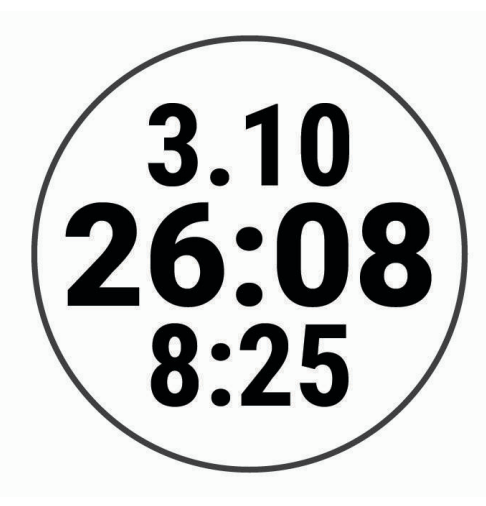

- **6** Após terminar sua corrida, selecione **STOP** para parar o temporizador.
- **7** Selecione uma opção:
	- Selecione **Retomar** para reiniciar o temporizador.
	- Selecione **Salvar** para salvar a corrida e redefinir o temporizador. Você pode visualizar um resumo ou selecionar **DOWN** para visualizar mais dados.

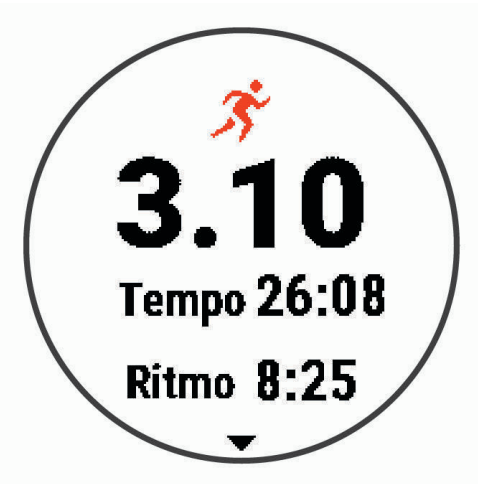

• Selecione **Descartar** > **Sim** para excluir a corrida.

## <span id="page-10-0"></span>Iniciar uma atividade

Ao iniciar uma atividade, o se GPS liga automaticamente (se for necessário). Se você tiver um sensor sem fio opcional, pode emparelhá-lo com o dispositivo Forerunner (*[Emparelhando seus sensores ANT+](#page-36-0)*, página 31).

- **1** Na tela de relógio, selecione **START**.
- **2** Selecione uma atividade.

**OBSERVAÇÃO:** você pode selecionar diferentes atividades a serem exibidas no dispositivo por meio de sua conta Garmin Connect (*[Alterar as atividades exibidas](#page-38-0)*, página 33).

- **3** Se a atividade exigir uso dos sinais de GPS, dirija-se para uma área aberta com uma visão desobstruída do céu.
- **4** Aguarde até que o anel de status verde seja exibido.

O dispositivo já está pronto após ele estabelecer a sua frequência cardíaca, adquirir os sinais de GPS (se necessário) e conectar-se aos seus sensores sem fio (se necessário).

**5** Selecione **START** para iniciar o temporizador de atividade.

O dispositivo grava os dados de atividade apenas enquanto o temporizador estiver funcionando.

**DICA:** você pode manter DOWN pressionado durante uma atividade para abrir os controles de música (*[Como](#page-21-0)  [controlar a reprodução de música em um smartphone conectado](#page-21-0)*, página 16).

#### Dicas para gravação de atividades

- Carregue o dispositivo antes de iniciar uma atividade (*[Carregando o dispositivo](#page-46-0)*, página 41).
- Selecione **BACK** para registrar as voltas.
- Selecione **UP** ou **DOWN** para visualizar páginas de dados adicionais.

#### Parar uma atividade

- **1** Selecione **STOP**.
- **2** Selecione uma opção:
	- Para retomar a atividade, selecione **Retomar**.
	- Para salvar a atividade, selecione **Salvar**.

**OBSERVAÇÃO:** se a autoavaliação estiver ativada, você poderá inserir o esforço percebido para a atividade (*[Ativar autoavaliação](#page-41-0)*, página 36).

• Para descartar a atividade, selecione **Descartar** > **Sim**.

## Avaliar uma atividade

Antes de avaliar uma atividade, você precisa ativar a configuração de autoavaliação no seu dispositivo Forerunner (*[Ativar autoavaliação](#page-41-0)*, página 36).

Você pode registrar como se sentiu durante uma atividade de corrida ou ciclismo.

- **1** Depois de concluir uma atividade, selecione **Salvar**.
- **2** Selecione um número que corresponda à sua percepção de esforço. **OBSERVAÇÃO:** você pode selecionar > para pular a autoavaliação.
- **3** Selecione como você se sentiu durante a atividade.

Você pode visualizar avaliações no app Garmin Connect.

## **Treinos**

Você pode criar treinos personalizados que incluam metas para cada etapa e para diferentes distâncias, tempos e calorias. Você pode criar treinos e descobrir mais utilizando o Garmin Connect ou selecionar um plano de treinamento com treinos predefinidos e transferi-los para o seu dispositivo.

Você pode programar treinos utilizando o Garmin Connect. Você pode planejar treinos com antecedência e salvá-los em seu dispositivo.

#### <span id="page-11-0"></span>Após um treino

O seu dispositivo pode orientá-lo nas várias etapas de um exercício.

**OBSERVAÇÃO:** para fazer download e usar um plano de treinamento, é necessário ter uma conta Garmin Connect (*[Emparelhar seu smartphone com seu dispositivo](#page-7-0)*, página 2).

- **1** Selecione **START**.
- **2** Selecione uma atividade.
- **3** Selecione **Opções** > **Treinos**.

**OBSERVAÇÃO:** esta opção aparece apenas quando você tiver treinos carregados no seu dispositivo para a atividade selecionada.

- **4** Selecione uma opção:
	- Selecione **Intervalos** para fazer ou editar um treino intervalado.
	- Selecione **Meus treinos** para fazer treinos baixados do Garmin Connect.
	- Selecione **Calendário de treino** para fazer ou visualizar seus treinos programados.
- **5** Siga as instruções na tela.

#### Criar um exercício personalizado no Garmin Connect

Antes de criar um exercício no app Garmin Connect, é necessário ter uma conta Garmin Connect (*[Garmin](#page-34-0)  Connect*[, página 29](#page-34-0)).

- 1 No aplicativo Garmin Connect, selecione  $\equiv$  ou  $\cdots$ .
- **2** Selecione **Treino** > **Exercícios** > **Criar um exercício**.
- **3** Selecione uma atividade.
- **4** Crie seu exercício personalizado.
- **5** Selecione **Salvar**.
- **6** Digite um nome para o exercício e selecione **Salvar**.

O novo exercício é exibido em sua lista de exercícios.

**OBSERVAÇÃO:** você pode enviar este exercício para o dispositivo (*Enviar um exercício personalizado para o dispositivo*, página 6).

#### Enviar um exercício personalizado para o dispositivo

Você pode enviar um treino personalizado que criou com o app Garmin Connect para o seu dispositivo (*Criar um exercício personalizado no Garmin Connect*, página 6).

- 1 No app Garmin Connect, selecione  $\equiv$  ou  $\cdots$
- **2** Selecione **Treino** > **Exercícios**.
- **3** Selecione um exercício na lista.
- 4 Selecione<sup>7</sup>1.
- **5** Selecione o dispositivo compatível.
- **6** Siga as instruções na tela.

#### Iniciando um treino

Para poder iniciar um treino, você deve baixá-lo usando sua conta Garmin Connect.

- **1** Na tela de relógio, selecione **START**.
- **2** Selecione uma atividade.
- **3** Selecione **Opções** > **Treinos** > **Meus treinos**.
- **4** Selecione um treino.

**OBSERVAÇÃO:** apenas treinos compatíveis com a atividade selecionada aparecem na lista.

- **5** Selecione **Realizar treino**.
- **6** Selecione **START** para iniciar o temporizador de atividade.

Após iniciar um exercício, o dispositivo exibe cada uma de suas etapas, notas sobre passos (opcional), o objetivo (opcional) e o os dados atuais do treino.

#### <span id="page-12-0"></span>Sobre o calendário de treinamento

O calendário de treinamento em seu dispositivo é uma extensão do calendário de treinamento ou da agenda que você configurou em Garmin Connect. Após adicionar alguns treinos ao calendário do Garmin Connect, você poderá enviá-los para seu dispositivo. Todos os treinos programados enviados para o dispositivo aparecem no widget do calendário. Ao selecionar um dia no calendário, você pode visualizar ou fazer o treino. O treino programado permanece no dispositivo independentemente de você concluí-lo ou ignorá-lo. Quando você envia treinos programados do Garmin Connect, eles substituem o calendário de treinamento existente.

#### Visualização dos treinos agendados

Você pode exibir os treinos agendados no seu calendário de treinamentos e iniciar um deles.

- **1** Pressione **START**.
- **2** Selecione uma atividade.
- **3** Selecione **Treinos** > **Calendário de treino**.

Os seus treinos agendados aparecem, classificados por data.

- **4** Selecione um treino.
- **5** Selecione uma opção:
	- Para exibir as etapas para o treino, selecione **Exibir**.
	- Para iniciar o treino, selecione **Realizar treino**.

#### Adaptive Training Plans

Sua conta do Garmin Connect oferece um plano de treinamento adaptativo e o treinador Garmin® para se adequar aos seus objetivos de treinamento. Por exemplo, você pode responder algumas perguntas e encontrar um plano que ajudará você a completar uma corrida de 5 km. O plano se ajusta ao seu nível atual de condicionamento, preferências de treino e agenda, e a data da corrida. Quando você começa um plano, o widget Garmin Coach é adicionado ao loop de widget no seu dispositivo Forerunner.

#### Usar Garmin Connect planos de treinamento

Antes de poder baixar e usar um plano de treinamento do Garmin Connect, você precisa ter uma conta do Garmin Connect (*[Garmin Connect](#page-34-0)*, página 29) e emparelhar o dispositivo Forerunner com um smartphone compatível.

- 1 No aplicativo Garmin Connect, selecione  $\equiv$  ou  $\cdots$
- **2** Selecione **Treino** > **Planos de treinamento**.
- **3** Selecione e programe um plano de treinamento.
- **4** Siga as instruções na tela.
- **5** Revise o plano de treinamento em seu calendário.

#### <span id="page-13-0"></span>Iniciar treino de hoje

Depois de enviar um plano de treinamento do Garmin Coach para o seu dispositivo, o widget Garmin Coach aparece no loop de widgets.

**1** No visor do relógio, selecione **UP** ou **DOWN** para visualizar o widget Garmin Coach.

Se um treino para essa atividade estiver agendado para hoje, o dispositivo mostrará o nome e pedirá que você o comece.

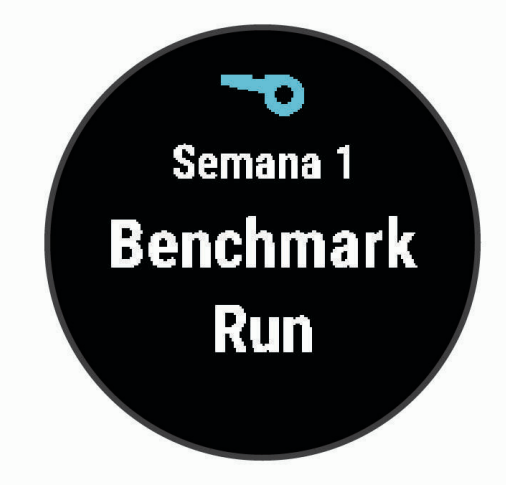

- **2** Selecione **START**.
- **3** Selecione **Exibir** para visualizar os passos do treino (opcional).
- **4** Selecione **Realizar treino**.
- **5** Siga as instruções na tela.

#### Treinos intervalados

Você pode criar treinos intervalados com base na distância ou no tempo. O dispositivo guarda o seu treino intervalado personalizado até que você crie outro. Você pode usar intervalos abertos para rastrear treinos e quando estiver correndo uma distância conhecida.

#### Criando um treino intervalado

Os treinos intervalados estão disponíveis para atividades de corrida e ciclismo.

- **1** Na tela de relógio, selecione **START**.
- **2** Selecione uma atividade.
- **3** Selecione **Opções** > **Treinos** > **Intervalos** > **Editar** > **Intervalo** > **Tipo**.

**OBSERVAÇÃO:** esta opção aparece apenas quando você tiver treinos carregados no seu dispositivo para a atividade selecionada.

**4** Selecione **Distância**, **Tempo** ou **Abrir**.

**DICA:** é possível criar um intervalo aberto selecionando a opção Abrir.

- **5** Se necessário, selecione **Duração**, digite um valor de intervalo de distância ou tempo para o treino e selecione  $\blacktriangledown$ .
- **6** Selecione **BACK**.
- **7** Selecione **Descanso** > **Tipo**.
- **8** Selecione **Distância**, **Tempo** ou **Abrir**.
- **9** Se necessário, selecione **Duração**, digite um valor de distância ou tempo para o intervalo de descanso e selecione  $\blacktriangleright$ .

**10** Selecione **BACK**.

- **11** Selecione uma ou mais opções:
	- Para definir o número de repetições, selecione **Repetir**.
	- Para adicionar um aquecimento aberto ao seu treino, selecione **Aquecimento** > **Ligado**.
	- Para adicionar um relaxamento aberto ao seu treino, selecione **Relaxamento** > **Ligado**.

#### Iniciando um treino intervalado

- **1** Na tela de relógio, selecione **START**.
- **2** Selecione uma atividade.
- **3** Selecione **Opções** > **Treinos** > **Intervalos** > **Realizar treino**.
- **4** Selecione **START** para iniciar o temporizador de atividade.
- **5** Quando o treino intervalado tiver um aquecimento, selecione **BACK** para iniciar o primeiro intervalo.
- **6** Siga as instruções na tela.

Após concluir todos os intervalos, uma mensagem será exibida.

#### Parar um treino intervalado

- A qualquer momento, selecione **BACK** para parar o intervalo atual ou o período de descanso e passar para o próximo intervalo ou período de descanso.
- Após concluir todos os intervalos e períodos de descanso, selecione **BACK** para encerrar o treino intervalado e passar para um temporizador que pode ser usado para desaquecimento.
- A qualquer momento, selecione **STOP** para interromper o temporizador da atividade. Você pode retomar o temporizador ou encerrar o treino intervalado.

## <span id="page-15-0"></span>Usar alertas de corrida e caminhada

**OBSERVAÇÃO:** você precisa configurar alertas de intervalos de corrida/caminhada antes de iniciar uma corrida. Após iniciar o cronômetro, não é possível alterar as configurações.

- **1** No visor do relógio, selecione **START**.
- **2** Selecione uma atividade de corrida.

**OBSERVAÇÃO:** alertas de intervalo para caminhada estão disponíveis apenas para atividades de corrida.

- **3** Selecione **Opções**.
- **4** Selecione as configurações da atividade.
- **5** Selecione **Alertas conectados** > **Adicionar novo** > **Corrida/Caminhada**.
- **6** Defina o tempo de corrida para cada alerta.
- **7** Defina o tempo de caminhada para cada alerta.
- **8** Comece a corrida.

Sempre que você completar um intervalo, uma mensagem será exibida. O dispositivo também emite um sinal sonoro ou vibra se os sons estiverem habilitados (*[Definindo sons do dispositivo](#page-44-0)*, página 39). Depois que você ativar alertas de corrida/caminhada, eles serão usados toda vez que você for correr até serem desativados ou outro modo de corrida ser habilitado.

## Treinando em ambientes internos

Você pode desligar o GPS quando estiver treinando em ambientes internos ou para economizar a carga da bateria. Ao correr ou caminhar com o GPS desativado, a velocidade e a distância são calculadas usando o acelerômetro do dispositivo. O acelerômetro apresenta calibração automática. A precisão dos dados de velocidade e distância melhora após algumas corridas ao ar livre utilizando o GPS.

Ao fazer ciclismo com o GPS desativado, os dados de velocidade e distância não ficam disponíveis a menos que você tenha um sensor opcional que envie os dados de velocidade e distância para o dispositivo, como um sensor de velocidade ou cadência.

- **1** Na tela de relógio, selecione **START**.
- **2** Selecione uma atividade.
- **3** Selecione **Opções** > **GPS** > **Desligado**.

**OBSERVAÇÃO:** se você selecionar uma atividade normalmente realizada em ambientes fechados, o GPS será automaticamente desativado.

#### Calibrando a distância na esteira

Para registrar as distâncias mais precisas para as corridas de sua esteira, você pode calibrar a distância da esteira depois que você correr pelo menos 1,5 km (1 milha) na esteira. Se você usa esteiras diferentes, pode atualizar manualmente a calibração cada vez que trocar de esteira.

- **1** Inicie uma atividade na esteira (*[Iniciar uma atividade](#page-10-0)*, página 5) e corra pelo menos 1,5 km (1 milha) na esteira.
- **2** Após concluir a corrida, selecione **STOP**.
- **3** Selecione uma opção:
	- Para calibrar a distância na esteira pela primeira vez, selecione **Salvar**.

O dispositivo solicita que você execute a calibração de esteira.

- Para calibrar manualmente a distância na esteira após a primeira calibração, selecione **Calibrar e Salvar** > **Sim**.
- **4** Verifique o visor da esteira para a distância percorrida e insira a distância no seu dispositivo.

## Recordes pessoais

Ao concluir uma atividade, o dispositivo exibirá todos os novos registros pessoais atingidos por você durante essa atividade. Os registros pessoais incluem o teu tempo mais rápido sobre diversas distâncias tipicas da atividade e o percurso ou a corrida mais longa.

#### <span id="page-16-0"></span>Visualizando seus recordes pessoais

- **1** Na tela de relógio, mantenha pressionado **UP**.
- **2** Selecione **Histórico** > **Registros**.
- **3** Selecione um esporte.
- **4** Selecione um recorde.
- **5** Selecione **Exibir registro**.

#### Restaurando um recorde pessoal

Você pode definir um recorde pessoal para o recorde gravado anteriormente.

- **1** Na tela de relógio, mantenha pressionado **UP**.
- **2** Selecione **Histórico** > **Registros**.
- **3** Selecione um esporte.
- **4** Selecione um registro para restaurar.
- **5** Selecione **Anterior** > **Sim**. **OBSERVAÇÃO:** isso não exclui quaisquer atividades salvas.

#### Excluindo um recorde pessoal

- **1** Na tela de relógio, mantenha pressionado o **UP**.
- **2** Selecione **Histórico** > **Registros**.
- **3** Selecione um esporte.
- **4** Selecione um registro para excluir.
- **5** Selecione **Limpar registro** > **Sim**. **OBSERVAÇÃO:** isso não exclui quaisquer atividades salvas.

#### Excluindo todos os registros pessoais

- **1** Na tela de relógio, mantenha pressionado o **UP**.
- **2** Selecione **Histórico** > **Registros**.
- **3** Selecione um esporte.
- **4** Selecione **Limpar todos os registros** > **Sim**.

Os registros são excluídos somente para o esporte em questão.

**OBSERVAÇÃO:** isso não exclui quaisquer atividades salvas.

## Monitoramento de atividades

O recurso de monitoramento de atividade registra sua contagem diária de passos, distância percorrida, minutos de intensidade, calorias queimadas e estatísticas de sono para cada dia registrado. A queima de calorias inclui sua base metabólica mais as calorias da atividade.

O número de passos dados durante um dia é exibido no widget de passos. A contagem de passos é atualizada periodicamente.

Para obter mais informações sobre o rastreamento de atividades e a precisão métrica do condicionamento físico, acesse [garmin.com/ataccuracy](http://garmin.com/ataccuracy).

## <span id="page-17-0"></span>Meta automática

Seu dispositivo cria automaticamente uma meta diária de passos, de acordo com seus níveis de atividade anteriores. À medida que você se movimenta durante o dia, o dispositivo mostra o seu progresso em direção à

sua meta diária  $(1)$ .

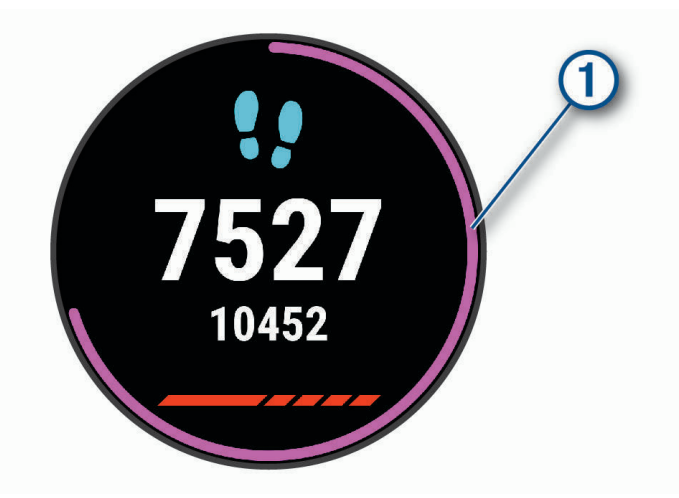

Se você optar por não usar o recurso de meta automática, poderá definir uma meta personalizada de passos em sua conta Garmin Connect.

## Utilizando o alerta de movimento

Ficar sentado por períodos prolongados pode provocar mudanças indesejadas no metabolismo. O alerta de movimentação é um lembrete para que você não fique muito tempo parado. Após uma hora de ociosidade, Movimente-se! e a barra vermelha são exibidos. Segmentos complementares são exibidos a cada 15 minutos de ociosidade. O dispositivo também emite um sinal sonoro ou vibra se tons audíveis estiverem ligados (*[Definindo sons do dispositivo](#page-44-0)*, página 39).

Faça uma breve caminhada (por, pelo menos, alguns minutos) para zerar o alerta de movimentação.

#### Ligando o alerta de movimento

- **1** Na tela de relógio, mantenha pressionado **UP**.
- **2** Selecione > **Monitorização de atividade** > **Alerta de movimento** > **Ligado**.

## Eventos do Garmin Move IQ™

O recurso Move IQ detecta automaticamente padrões de atividade, como caminhada, corrida, ciclismo, natação e treino elíptico por pelo menos 10 minutos. Você pode ver o tipo e a duração do evento em sua Garmin Connect linha do tempo, mas eles não são exibidos em sua lista de atividades, instantâneos ou feed de notícias. Para obter mais detalhes e precisão, você poderá registrar uma atividade cronometrada em seu dispositivo.

#### Minutos de intensidade

Para melhorar a sua saúde, organizações como a Organização Mundial de Saúde recomendam 150 minutos por semana de atividades de intensidade moderada, como caminhadas rápidas, ou 75 minutos por semana de atividades intensas, como corridas.

O dispositivo monitora a intensidade da atividade e controla o tempo gasto em atividades de intensidade moderada à vigorosa (são necessários dados de frequência cardíaca para quantificar a intensidade vigorosa). Para atingir a sua meta semanal de minutos de atividades intensas, faça pelo menos 10 minutos consecutivos de atividades de intensidade moderada à vigorosa. O dispositivo adiciona a quantidade de minutos de atividade moderada à intensa. Seu total de minutos em atividade intensa é dobrado quando adicionado.

#### <span id="page-18-0"></span>Minutos de intensidade

Seu dispositivo Forerunner calcula os minutos de intensidade comparando seus dados de frequência cardíaca com os dados de repouso. Se a frequência cardíaca for desativada, o dispositivo calculará minutos de intensidade moderados analisando seus passos por minuto.

- Inicie uma atividade cronometrada para o cálculo mais preciso dos minutos de intensidade.
- Faça exercícios por pelo menos 10 minutos consecutivos a um nível moderado ou intenso.
- Utilize seu dispositivo dia e noite para dados de repouso mais precisos.

#### Monitoramento do sono

Enquanto você está dormindo, o dispositivo automaticamente detecta o seu sono e monitora seus movimentos durante o horário normal de sono. Você pode definir a quantidade normal de horas de sono nas configurações do usuário, na sua conta Garmin Connect. As estatísticas do sono incluem total de horas de sono, nível do sono e movimento durante o sono. Você pode visualizar as estatísticas de descanso em sua conta do Garmin Connect.

**OBSERVAÇÃO:** sonecas não são adicionadas às suas estatísticas de sono. Você pode utilizar o modo não perturbe para desativar notificações e alertas, exceto alarmes (*Utilizando o Modo não perturbe*, página 13).

#### Utilizando o monitoramento de descanso automatizado

- **1** Use o dispositivo enquanto estiver dormindo.
- **2** Carregue seus dados de monitoramento de descanso no site do Garmin Connect (*[Garmin Connect](#page-34-0)*, [página 29\)](#page-34-0).

Você pode visualizar as estatísticas de descanso em sua conta do Garmin Connect.

#### Utilizando o Modo não perturbe

Você pode utilizar o modo não perturbe para desligar a luz de fundo, os alertas sonoros e os alertas de vibração. Por exemplo, você pode utilizar este modo enquanto estiver dormindo ou assistindo a um filme. **OBSERVAÇÃO:** você pode definir a quantidade normal de horas de sono nas configurações do usuário, na sua conta Garmin Connect. Você pode ativar a opção Tempo de descanso nas configurações do sistema para

entrar automaticamente no modo "não perturbe" durante suas horas normais de sono (*[Configurações do](#page-43-0)  sistema*[, página 38\)](#page-43-0).

- **1** Pressione **LIGHT**.
- **2** Selecione **Não perturbe**.

## Recursos inteligentes

## <span id="page-19-0"></span>Recursos conectados ao Bluetooth

O dispositivo Forerunner possui vários recursos Bluetooth conectados para o seu smartphone compatível usando o app Garmin Connect.

- **Upload de atividades**: envia automaticamente sua atividade para o aplicativo Garmin Connect, assim que você concluir a gravação da atividade.
- **Comandos de áudio**: permite que o app Garmin Connect reproduza anúncios de status, como divisões de milhas e outros dados, no seu smartphone durante a corrida ou outras atividades.
- **Encontrar meu telefone**: localiza o seu smartphone perdido que está emparelhado com seu dispositivo Forerunner e dentro da área de alcance.
- **Encontrar meu relógio**: localiza seu dispositivo Forerunner perdido que está emparelhado com o smartphone e dentro da área de alcance.
- **Controles de músicas**: permite que você controle o player de música de seu smartphone.
- **Notificações do telefone**: exibe as notificações e mensagens do telefone em seu dispositivo Forerunner.
- **Recursos de segurança e monitoramento**: permite que você envie mensagens e alertas para amigos e familiares, bem como solicite assistência de contatos de emergência configurados no app Garmin Connect. Para obter mais informações, acesse *[Recursos de monitoramento e segurança](#page-23-0)*, página 18.
- **Interações de rede social**: permite que você publique atualizações em seu site de mídia social favorito ao carregar uma atividade no app Garmin Connect.
- **Atualizações de software**: permite que você atualize o software do dispositivo.
- **Atualizações meteorológicas**: envia condições meteorológicas e notificações em tempo real para o seu dispositivo.
- **Download de treinos**: permite que você procure seus treinos no app Garmin Connect e envie-os sem fio para o seu dispositivo.

#### Sincronizar dados manualmente com o Garmin Connect

- **1** Mantenha **LIGHT** pressionado para visualizar o menu de controles.
- 2 Selecione  $\Omega$ .

## <span id="page-20-0"></span>**Widgets**

O dispositivo vem pré-carregado com widgets que fornecem informações gerais. Alguns widgets exigem conexão Bluetooth com um smartphone compatível.

Alguns widgets não estão visíveis por padrão. Você pode adicioná-los ao loop de widgets manualmente (*[Personalizando loop do widget](#page-39-0)*, página 34).

- **Body Battery™** : com uso diário, exibe o seu nível de Body Battery atual e um gráfico do seu nível nas últimas horas.
- **Calendário**: exibe reuniões futuras salvas no calendário do seu smartphone.
- **Calorias**: exibe suas informações de calorias para o dia atual.
- **Garmin coach**: exibe os treinos programados ao selecionar um plano de treino Garmin do coach em sua conta Garmin Connect.
- **Estatísticas de saúde**: exibe um resumo dinâmico de suas estatísticas de saúde atuais. As medidas incluem frequência cardíaca, nível de Body Battery, estresse e muito mais.
- **Frequência cardíaca**: exibe sua frequência cardíaca atual em batimentos por minuto (bpm) e um gráfico da sua frequência cardíaca média em repouso (RHR).

**Histórico**: exibe seu histórico de atividades e um gráfico de suas atividades gravadas.

- **Minutos de intensidade**: monitora o tempo gasto participando de atividades moderadas à vigorosas, sua meta semanal de minutos de intensidade e o seu progresso em direção à sua meta.
- **Última corrida**: exibe um breve resumo da última corrida registrada.
- **Controles de músicas**: oferece controles do reprodutor de músicas de seu smartphone.
- **Meu dia**: exibe um resumo dinâmico de sua atividade hoje. A métrica inclui a atividades cronometradas, minutos de intensidade, passos, calorias queimadas e muito mais.
- **Notificações**: exibe alertas de chamadas de entrada, mensagens de texto, atualizações de redes sociais e muito mais, com base nas configurações de notificação do seu smartphone.
- **Etapas**: rastreia sua contagem de passos diária, objetivo de passos e dados para os dias anteriores.
- **Estresse**: exibe seu nível de estresse atual e um gráfico de seu nível de estresse. Você pode fazer uma atividade de respiração para ajudar a relaxar.

**Clima**: exibe a temperatura atual e a previsão do tempo.

#### Exibindo widgets

O dispositivo vem pré-carregado com widgets que fornecem informações gerais. Alguns widgets exigem conexão Bluetooth com um smartphone compatível.

• Na interface do relógio, selecione **UP** ou **DOWN** para visualizar o widget.

Os widgets disponíveis incluem frequência cardíaca e monitoramento de atividades.

• Selecione **START** para visualizar opções e funções adicionais para um widget.

#### Sobre Meu dia

O widget Meu Dia é um instantâneo diário de sua atividade. Este é um resumo dinâmico que é atualizado ao longo do dia. A métrica inclui seu último esporte registrado, minutos de intensidade para a semana, passos, calorias queimadas e muito mais. Você pode selecionar START para exibir métricas adicionais.

#### Widget Estatísticas de saúde

O widget Estatísticas de saúde fornece uma visualização rápida dos dados de sua saúde. Este é um resumo dinâmico que é atualizado ao longo do dia. As métricas incluem sua frequência cardíaca, nível de estresse e nível de Body Battery. Você pode selecionar START para visualizar outras métricas.

#### Visualizando o widget de clima

O aplicativo Clima exige uma conexão Bluetooth com um smartphone compatível.

- **1** No visor do relógio, selecione **UP** ou **DOWN** para visualizar o widget de clima e tempo.
- **2** Selecione **START** para ver os dados climáticos a qualquer hora.
- **3** Selecione **DOWN** para ver os dados climáticos diariamente.

## <span id="page-21-0"></span>Localizar um smartphone perdido

Você pode utilizar este recurso como ajuda para localizar um smartphone perdido que esteja emparelhado com a tecnologia sem fio Bluetooth e dentro do alcance.

- **1** Mantenha **LIGHT** pressionado para visualizar o menu de controles.
- 2 Selecione<sup>2</sup>.

O dispositivo Forerunner começa a procurar seu smartphone emparelhado. Seu smartphone emite um alerta sonoro e a intensidade do sinal Bluetooth é exibida na tela do dispositivo Forerunner. A intensidade do sinal Bluetooth aumente conforme você se aproxima do smartphone.

**3** Selecione **BACK** para parar de procurar.

## Como controlar a reprodução de música em um smartphone conectado

- **1** No seu smartphone, inicie a reprodução de uma música ou de uma lista.
- **2** Mantenha pressionado **DOWN** a partir de qualquer tela para abrir os controles de música.
- **3** Selecione uma opção:
	- Selecione para reproduzir e pausar a faixa de música atual.
	- Selecione para pular para a próxima faixa de música.
	- Selecione: para abrir mais controles de música, como volume e faixa anterior.

## Ativando notificações Bluetooth

Para ativar notificações, você deve antes emparelhar o dispositivo Forerunner com um dispositivo móvel compatível (*[Emparelhar seu smartphone com seu dispositivo](#page-7-0)*, página 2).

- **1** No visor do relógio, mantenha **UP** pressionado.
- **2** Selecione > **Telefone** > **Notificações** > **Estado** > **Ligado**.
- **3** Selecione **Durante a atividade**.
- **4** Selecione uma preferência de notificação.
- **5** Selecione uma preferência de toque.
- **6** Selecione **Fora da atividade**.
- **7** Selecione uma preferência de notificação.
- **8** Selecione uma preferência de toque.

#### Visualizando notificações

- **1** No visor do relógio, selecione **UP** ou **DOWN** para visualizar o widget de notificações.
- **2** Selecione **START**.
- **3** Selecione uma notificação.
- **4** Selecione **DOWN** para mais opções.
- **5** Selecione **BACK** para retornar à tela anterior.

#### Gerenciar notificações

Você pode usar seu smartphone compatível para gerenciar as notificações exibidas no dispositivo Forerunner. Selecione uma opção:

- · Se você estiver usando um dispositivo iPhone®, acesse as configurações de notificação iOS® para selecionar os itens a serem exibidos no dispositivo.
- Se estiver usando um smartphone Android™ , no app Garmin Connect, selecione **Configurações** > **Notificações**.

#### <span id="page-22-0"></span>Desativar o emparelhamento de smartphone Bluetooth

- **1** Mantenha **LIGHT** pressionado para visualizar o menu de controles.
- 2 Selecione **W** para desativar o emparelhamento de smartphone Bluetooth em seu dispositivo Forerunner. Consulte o manual do proprietário do seu dispositivo móvel para desligar a tecnologia sem fio Bluetooth em seu dispositivo móvel.

#### Ligar e desligar os alertas de emparelhamento com smartphones

Você pode configurar o dispositivo Forerunner para alertar você quando o smartphone emparelhado conectar e desconectar usando a tecnologia Bluetooth.

**OBSERVAÇÃO:** alertas de emparelhamento com smartphones são desligados por padrão.

- **1** No visor do relógio, mantenha **UP** pressionado.
- **2** Selecione > **Telefone** > **Alertas conectados** > **Ligado**.

## Sincronizar atividades

Você pode sincronizar atividades de outros dispositivos Garmin para o seu Forerunner usando sua conta Garmin Connect. Isso permite que o dispositivo reflita com mais precisão o status de seu treino e condicionamento. Por exemplo, você pode registrar um percurso com um dispositivo Edge® e visualizar os detalhes de sua atividade em seu dispositivo Forerunner.

- **1** No visor do relógio, mantenha **UP** pressionado.
- **2** Selecione  $\bullet\bullet\bullet\bullet$  > Perfil de usuário > TrueUp para dados fisiológicos.

Ao sincronizar o dispositivo com o seu smartphone, as atividades recentes de outros dispositivos Garmin aparecem em seu dispositivo Forerunner.

## Reproduzindo comandos de áudio durante a atividade

Antes de definir avisos de áudio, você precisa ter um smartphone com o app Garmin Connect emparelhado com o dispositivo Forerunner.

É possível configurar o app Garmin Connect para reproduzir anúncios de status motivacionais e alertas de treino em seu smartphone durante uma corrida ou outra atividade. Durante um aviso de áudio, o app Garmin Connect silencia o áudio primário do smartphone para reproduzir o anúncio. Você pode personalizar os níveis de volume no app Garmin Connect.

- 1 No aplicativo Garmin Connect, selecione  $\equiv$  ou  $\cdots$ .
- **2** Selecione **Dispositivos Garmin**.
- **3** Selecione seu dispositivo.
- **4** Selecione **Opções de atividade** > **Comandos de áudio**.
- **5** Selecione uma opção.

#### <span id="page-23-0"></span>Recursos de monitoramento e segurança

#### **CUIDADO**

A detecção e assistência de incidente são recursos complementares, e não devem ser considerados o método principal de obtenção de assistência de emergência. O aplicativo Garmin Connect não entra em contato com os serviços de emergência em seu nome.

O dispositivo Forerunner tem recursos de monitoramento e segurança que devem ser configurados com o app Garmin Connect.

#### *AVISO*

Para usar esses recursos, você deve estar conectado ao app Garmin Connect usando a tecnologia Bluetooth. Você pode inserir contatos de emergência em sua conta Garmin Connect.

Para obter mais informações sobre detecção de incidentes e assistência, acesse [garmin.com/safety](http://www.garmin.com/safety).

- **Assistência**: permite que você envie uma mensagem automática com seu nome, o link LiveTrack e a localização do GPS para os seus contatos de emergência.
- **Detecção de incidente**: quando o dispositivo Forerunner detecta um incidente durante uma caminhada ao ar livre, corrida ou atividade com a bicicleta, o dispositivo envia uma mensagem automática, o link LiveTrack e a localização do GPS para seus contatos de emergência.
- **LiveTrack**: permite que os seus amigos e a sua família acompanhem as suas corridas e atividades de treino em tempo real. Você pode convidar seguidores por e-mail ou mídia social, permitindo que eles visualizem seus dados ao vivo em uma página de monitoramento do Garmin Connect.
- **Live Event Sharing**: permite que você envie mensagens aos seus amigos e familiares durante um evento, fornecendo atualizações em tempo real.

**OBSERVAÇÃO:** este recurso está disponível somente se o seu dispositivo estiver conectado a um smartphone Android.

#### Adicionar contatos de emergência

Os números de telefone de contato de emergência são usados para os recursos de monitoramento e segurança.

- 1 No app Garmin Connect, selecione  $\equiv$  ou  $\cdots$
- **2** Selecione **Segurança e monitoramento** > **Recursos de segurança** > **Contatos de emergência** > **Adicionar contatos de emergência**.
- **3** Siga as instruções na tela.

#### Ligando e desligando a detecção de incidente

- **1** Na interface do relógio, segure **UP**.
- **2** Selecione > **Segurança** > **Detecção de incidente**.
- **3** Selecione uma atividade.

**OBSERVAÇÃO:** a detecção de incidentes está disponível somente para caminhadas ao ar livre, corrida e atividades de bicicleta.

Quando um incidente é detectado por seu dispositivo Forerunner com o GPS ativado, o aplicativo Garmin Connect pode enviar uma mensagem de texto e um e-mail automáticos com seu nome e a localização do GPS para os seus contatos de emergência. Uma mensagem é exibida indicando que seus contatos serão informados depois de 30 segundos. Você pode selecionar **Cancelar** antes da conclusão da contagem regressiva para cancelar a mensagem.

#### <span id="page-24-0"></span>Como solicitar assistência

Antes de solicitar assistência, você deve configurar os contatos de emergência (*[Adicionar contatos de](#page-23-0) [emergência](#page-23-0)*, página 18).

- **1** Mantenha a tecla **LIGHT** pressionada.
- **2** Quando sentir três vibrações, solte a tecla para ativar o recurso de assistência.

A tela de contagem regressiva é exibida.

**DICA:** você pode selecionar **Cancelar** antes da conclusão da contagem regressiva para cancelar a mensagem.

## Recursos da frequência cardíaca

O dispositivo Forerunner tem um monitor de frequência cardíaca medida no pulso e também é compatível com monitores de frequência cardíaca torácicos ANT+® . Você pode ver os dados de frequência cardíaca no pulso no widget de frequência cardíaca. Quando estão disponíveis os ANT+ dados de frequência cardíaca no pulso e no coração, seu dispositivo usa os ANT+ dados da frequência no coração.

## Pulseira medidora de frequência cardíaca

#### Usar o relógio

#### **CUIDADO**

Alguns usuários podem sofrer irritação na pele após o uso prolongado do relógio, especialmente se o usuário tiver pele sensível ou alergias. Se você notar alguma irritação na pele, remova o relógio e dê um tempo para que a pele se cure. Para evitar irritação na pele, certifique-se de que o relógio esteja limpo e seco e não o utilize muito apertado em seu pulso. Para obter mais informações, acesse [garmin.com/fitandcare](http://www.garmin.com/fitandcare).

• Use o relógio acima do seu pulso.

**OBSERVAÇÃO:** o relógio deve ficar justo, mas confortável. Para leituras de frequência cardíaca mais precisas, o relógio não deve se mover durante a corrida ou exercícios.

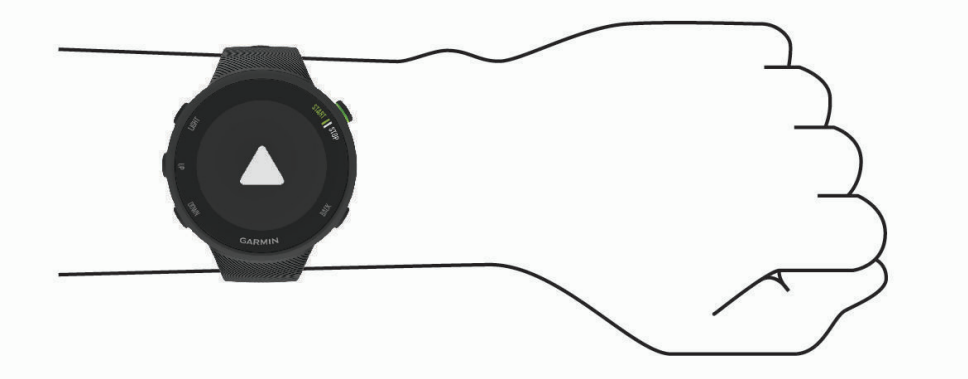

**OBSERVAÇÃO:** o sensor óptico encontra-se na parte de trás do relógio.

- Consulte *[Dicas para dados de frequência cardíaca errados](#page-25-0)*, página 20 para obter mais informações sobre frequência cardíaca medida no pulso.
- Para obter mais informações sobre precisão, acesse [garmin.com/ataccuracy.](http://garmin.com/ataccuracy)
- Para obter mais informações sobre o uso e os cuidados a ter com o relógio, acesse [www.garmin.com](http://www.garmin.com/fitandcare) [/fitandcare](http://www.garmin.com/fitandcare).

#### <span id="page-25-0"></span>Dicas para dados de frequência cardíaca errados

Se os dados da frequência cardíaca não forem exibidos ou estiverem errados, você pode tentar as seguintes dicas.

- Limpe e seque seu braço antes de colocar o dispositivo.
- Evite usar protetor solar, loção e repelente de insetos sob o dispositivo.
- Evite danificar o sensor de frequência cardíaca na parte posterior do dispositivo.
- Utilize o dispositivo acima do seu pulso. O dispositivo deve estar justo, mas confortável.
- Faça um aquecimento de 5 a 10 minutos e obtenha uma leitura de frequência cardíaca antes de começar sua atividade.

**OBSERVAÇÃO:** em ambientes frios, faça o aquecimento em ambientes internos.

• Lave o dispositivo com água fresca após cada exercício.

#### Exibindo o widget de frequência cardíaca

O widget exibe sua frequência cardíaca atual em batidas por minuto (bpm) e um gráfico de sua frequência cardíaca nas últimas quatro horas.

- **1** Na interface do relógio, selecione **UP** ou **DOWN** para visualizar o widget de frequência cardíaca. **OBSERVAÇÃO:** você pode precisar adicionar o widget ao seu loop de widgets (*[Personalizando loop do](#page-39-0)  widget*[, página 34](#page-39-0)).
- **2** Selecione **START** para exibir os valores de frequência cardíaca em repouso média dos últimos 7 dias.

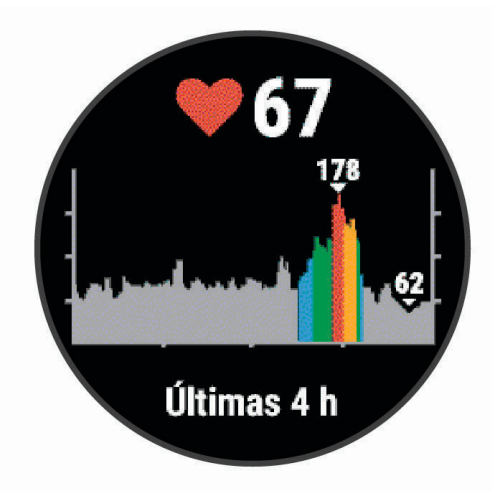

#### Transmitindo dados da frequência cardíaca para dispositivos Garmin

Você pode transmitir os dados da sua frequência cardíaca do seu dispositivo Forerunner e visualizá-los em dispositivos Garmin emparelhados.

**OBSERVAÇÃO:** a transmissão de dados da frequência cardíaca diminui a vida útil da bateria.

- **1** Do widget de frequência cardíaca, mantenha pressionado **UP**.
- **2** Selecione **Opções** > **Transmissão de frequência cardíaca**.

O dispositivo Forerunner começará a transmitir os dados da sua frequência cardíaca e  $\left(\sqrt{\phantom{a}}\right)$ será exibido. **OBSERVAÇÃO:** é possível visualizar apenas o widget de frequência cardíaca ao transmitir dados de frequência cardíaca a partir do widget de frequência cardíaca.

**3** Emparelhe seu dispositivo Forerunner ao dispositivo compatível com Garmin ANT+.

**OBSERVAÇÃO:** as instruções de emparelhamento são diferentes para cada dispositivo Garmin compatível. Consulte o manual do proprietário.

**DICA:** para parar de transmitir os dados de sua frequência cardíaca, selecione qualquer tecla, e selecione Sim.

#### <span id="page-26-0"></span>Como transmitir dados da frequência cardíaca durante uma atividade

É possível configurar seu dispositivo Forerunner para transmitir automaticamente seus dados de frequência cardíaca ao começar uma atividade. Por exemplo, é possível transmitir os dados da sua frequência cardíaca para um dispositivo Edge enquanto anda de bicicleta, ou para uma câmera de ação VIRB® durante uma atividade.

**OBSERVAÇÃO:** a transmissão de dados da frequência cardíaca diminui a vida útil da bateria.

- **1** No widget de frequência cardíaca, mantenha pressionado **UP**.
- **2** Selecione **Opções** > **Transmissão durante atividade**.
- **3** Comece uma atividade (*[Iniciar uma atividade](#page-10-0)*, página 5).

O dispositivo Forerunner começará a transmitir os dados da sua frequência cardíaca em segundo plano. **OBSERVAÇÃO:** não há indicação de que o dispositivo está transmitindo seu ritmo cardíaco durante uma atividade.

**4** Emparelhe seu dispositivo Forerunner com o seu dispositivo Garmin ANT+ compatível.

**OBSERVAÇÃO:** as instruções de emparelhamento são diferentes para cada dispositivo Garmin compatível. Consulte o manual do proprietário.

**DICA:** para parar de transmitir seus dados de frequência cardíaca, pare a atividade.

#### Configurar um alerta de frequência cardíaca anormal

#### **CUIDADO**

Este recurso só alerta quando a frequência cardíaca excede ou cai abaixo de um determinado número de batimentos por minuto, conforme selecionado pelo usuário, após um período de inatividade. Este recurso não notifica você de qualquer condição cardíaca potencial e não se destina a tratar ou diagnosticar qualquer condição médica ou doença. Sempre consulte um médico em caso de problemas cardíacos.

Você pode definir o valor do limite de frequência cardíaca.

- **1** Do widget de frequência cardíaca, mantenha pressionado **UP**.
- **2** Selecione **Opções** > **Alertas de frequência cardíaca anormal**.
- **3** Selecione **Alerta alto** ou **Alerta baixo**.
- **4** Defina o valor do limite de frequência cardíaca.

Sempre que sua frequência cardíaca exceder ou ficar abaixo do valor limite, uma mensagem será exibida e o dispositivo vibrará.

#### Desativar o monitor de frequência cardíaca medida no pulso

O valor padrão para a configuração de Frequência cardíaca de pulso é Automático. O dispositivo usa o monitor de frequência cardíaca no pulso automaticamente, a menos que você emparelhe ANT+ um monitor de frequência cardíaca ao dispositivo.

- **1** Do widget de frequência cardíaca, pressione **UP**.
- **2** Selecione **Opções** > **Estado** > **Desligado**.

## Sobre zonas de frequência cardíaca

Muitos atletas utilizam zonas de frequência cardíaca para medir e aumentar sua força cardiovascular e melhorar seu nível de treino. A zona de frequência cardíaca é um intervalo definido de batimentos cardíacos por minuto. As cinco zonas de frequência cardíaca são numeradas de 1 a 5 de acordo com o aumento da intensidade. Geralmente, as zonas de frequência cardíaca são calculadas com base na porcentagem de sua frequência cardíaca máxima.

#### <span id="page-27-0"></span>Objetivos de treino

Conhecer suas zonas de frequência cardíaca pode ajudar você a mensurar e melhorar seu treino entendendo e aplicando esses princípios.

- Sua frequência cardíaca é uma boa medida de intensidade do exercício.
- Treinar em certas zonas de frequência cardíaca pode ajudar você a melhorar sua capacidade cardiovascular e forca.

Se você sabe qual é sua frequência cardíaca máxima, pode usar a tabela (*[Cálculos da zona de frequência](#page-28-0) cardíaca*[, página 23\)](#page-28-0) para determinar a melhor zona de frequência cardíaca para seus objetivos de treino.

Se você não sabe sua frequência cardíaca máxima, use uma das calculadoras disponíveis na Internet. Algumas academias e clínicas podem fornecer um teste que mede a frequência cardíaca máxima. A frequência cardíaca mínima padrão é 220 menos sua idade.

#### Deixando o dispositivo definir suas zonas de frequência cardíaca

As configurações padrão permitem que o dispositivo detecte sua frequência cardíaca máxima e definem suas zonas de frequência cardíaca como uma porcentagem de sua frequência cardíaca máxima.

- Verifique se as configurações de seu perfil de usuário estão corretas (*[Configurando seu perfil de usuário](#page-38-0)*, [página 33\)](#page-38-0).
- Corra com o monitor de frequência cardíaca no pulso ou no tórax.
- Veja as tendências de frequência cardíaca em que usa sua conta Garmin Connect.

#### Configurando sua frequência cardíaca máxima

O dispositivo usa as informações do seu perfil de usuário da configuração inicial para estimar sua frequência cardíaca máxima e determinar suas zonas padrão de frequência cardíaca. A frequência cardíaca mínima padrão é 220 menos sua idade. Para dados de calorias mais precisos durante a sua atividade, você deve definir sua frequência cardíaca máxima (se conhecida).

- **1** No visor do relógio, mantenha **UP** pressionado.
- **2** Selecione > **Perfil de usuário** > **Frequência cardíaca máxima**.
- **3** Insira sua frequência cardíaca máxima.

#### Personalizar as suas zonas de frequência cardíaca e freqüência cardíaca máxima

Você pode personalizar as suas zonas de frequência cardíaca com base nos seus objetivos de treino. O dispositivo usa as informações do seu perfil de usuário da configuração inicial para estimar sua frequência cardíaca máxima e determinar suas zonas padrão de frequência cardíaca. A frequência cardíaca mínima padrão é 220 menos sua idade. Para dados de calorias mais precisos durante a sua atividade, você deve definir sua frequência cardíaca máxima (se conhecida).

- 1 No aplicativo Garmin Connect, selecione  $\equiv$  ou  $\cdots$ .
- **2** Selecione **Dispositivos Garmin**.
- **3** Selecione seu dispositivo.
- **4** Selecione **Definições do usuário** > **Zonas de frequência cardíaca** > **Zonas de corrida**.
- **5** Insira seus valores de frequência cardíaca para cada zona.
- **6** Insira sua frequência cardíaca máxima.
- **7** Selecione **Salvar**.

#### <span id="page-28-0"></span>Cálculos da zona de frequência cardíaca

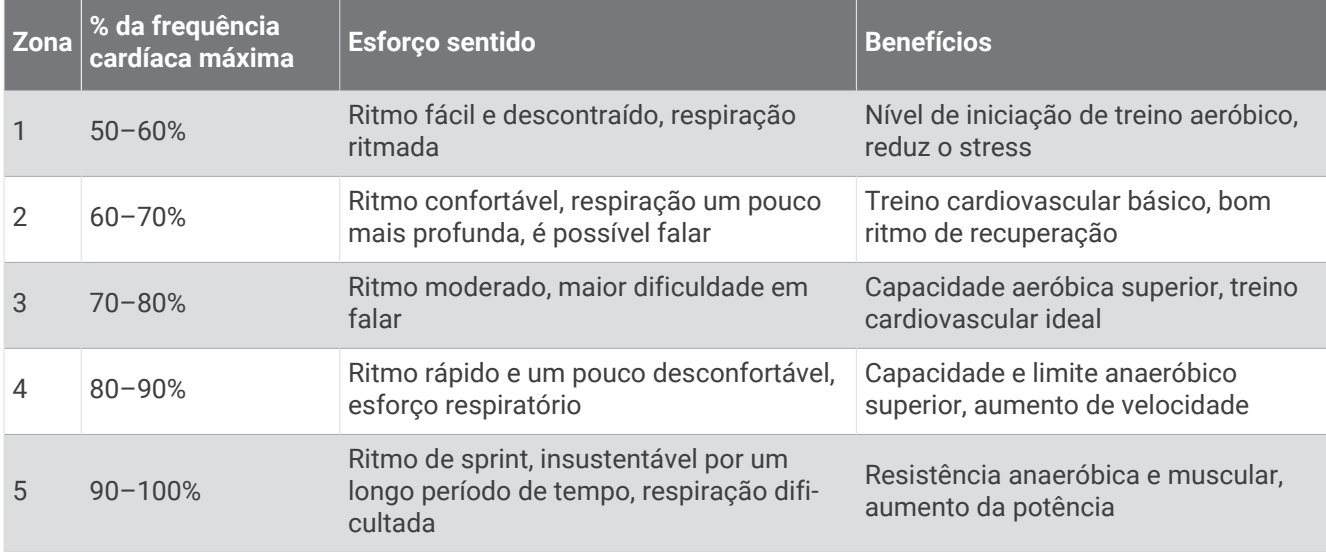

## Obter seu VO2 máximo estimado para corrida

Esse recurso requer um monitor de frequência cardíaca no pulso ou um monitor de frequência cardíaca torácico compatível. Se você estiver usando um monitor de frequência cardíaca torácico, é necessário colocálo e emparelhá-lo com seu dispositivo (*[Emparelhando seus sensores ANT+](#page-36-0)*, página 31).

Para obter uma estimativa mais precisa, conclua a configuração do perfil do usuário (*[Configurando seu perfil de](#page-38-0)  usuário*[, página 33\)](#page-38-0) e defina sua frequência cardíaca máxima (*[Configurando sua frequência cardíaca máxima](#page-27-0)*, [página 22\)](#page-27-0). A estimativa pode parecer imprecisa da primeira vez. O dispositivo requer algumas corridas para saber mais sobre seu desempenho na corrida.

- **1** Corra por no mínimo 10 minutos em um ambiente externo.
- **2** Depois da corrida, selecione **Salvar**.

Uma notificação é exibida para mostrar a estimativa do seu primeiro VO2 máximo e todas as vezes que seu VO2 máximo crescer.

#### <span id="page-29-0"></span>Sobre estimativas de VO2 máximo

O VO2 máximo é o volume máximo de oxigênio (em mililitros) que você pode consumir por minuto, por quilograma de peso corporal, no seu desempenho máximo. Simplificando, o VO2 máximo é uma indicação de desempenho atlético e deve aumentar à medida que seu nível de condicionamento físico melhora. O dispositivo Forerunner exige um monitor de frequência cardíaca medida no pulso ou um monitor de frequência cardíaca medida no peito que seja compatível para exibir sua estimativa de VO2 máximo.

No dispositivo, a estimativa de seu VO2 máximo aparece em numeral, descrição e posição no medidor colorido. Em sua conta Garmin Connect, você pode visualizar mais detalhes sobre sua estimativa de VO2 máximo, incluindo sua idade de condicionamento físico. Sua idade de condicionamento físico dá a você uma ideia de como seu físico se compara ao de alguém do mesmo sexo com idade diferente. Ao se exercitar, sua idade física pode diminuir com o tempo.

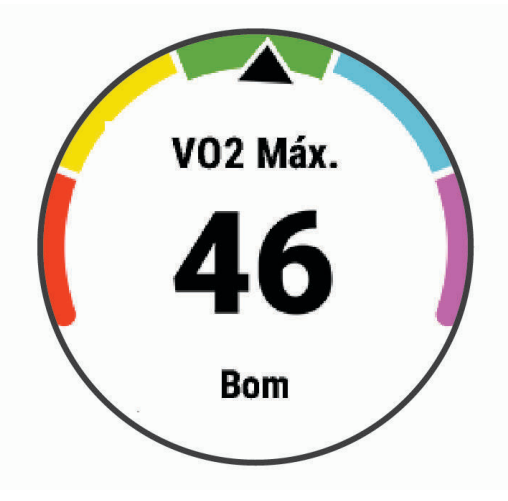

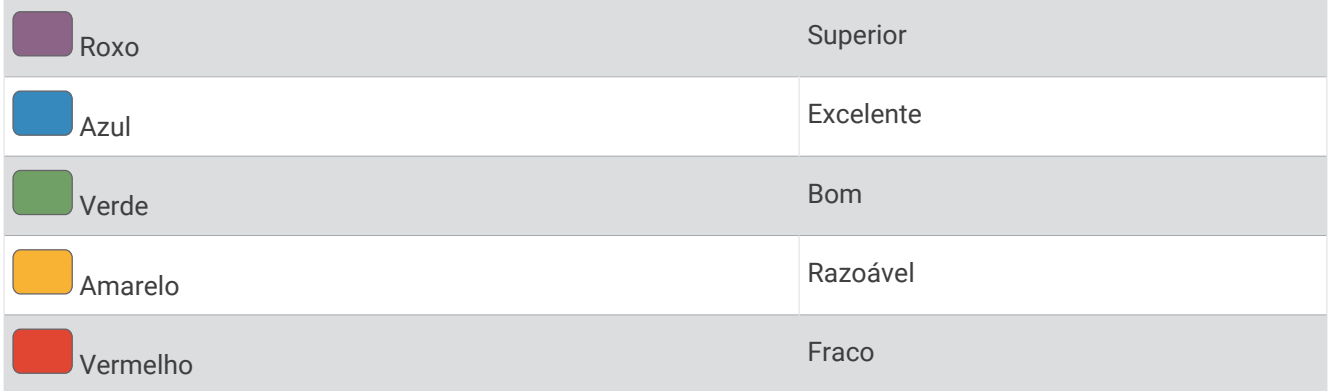

Os dados do VO2 máximo são fornecidos por Firstbeat Analytics. Os dados e a análise do VO2 máximo são fornecidos com permissão do The Cooper Institute®. Para obter mais informações, consulte o apêndice (*[Classificações padrão do VO2 máximo](#page-54-0)*, página 49), e acesse [www.CooperInstitute.org.](http://www.CooperInstitute.org)

## Tempo de recuperação

Você pode utilizar seu dispositivo Garmin com um monitor de frequência cardíaca no pulso ou com um monitor de frequência cardíaca torácico compatível para exibir o tempo restante até que você esteja totalmente recuperado e pronto para o próximo treino pesado.

**OBSERVAÇÃO:** este recurso está disponível apenas no dispositivo Forerunner 45 Plus.

**OBSERVAÇÃO:** o tempo de recuperação recomendado utiliza o VO2 máximo estimado e pode parecer impreciso no início. O dispositivo requer que algumas atividades sejam concluídas para saber mais sobre seu desempenho.

O tempo de recuperação aparece imediatamente após uma atividade. Há uma contagem regressiva que indica o melhor estado para você prosseguir com o treino pesado.

#### <span id="page-30-0"></span>Exibir seu tempo de recuperação

Para obter uma estimativa mais precisa, conclua a configuração do perfil do usuário (*[Configurando seu perfil de](#page-38-0)  usuário*[, página 33\)](#page-38-0), e defina sua frequência cardíaca máxima (*[Configurando sua frequência cardíaca máxima](#page-27-0)*, [página 22\)](#page-27-0).

- **1** Comece a corrida.
- **2** Depois da corrida, selecione **Salvar**.

O tempo de recuperação é exibido. O tempo máximo é de 4 dias.

**OBSERVAÇÃO:** da tela do relógio, é possível selecionar UP ou DOWN para exibir o widget de desempenho e selecionar START para percorrer as medições de desempenho e exibir seu tempo de recuperação.

#### Exibir seus tempos de corrida previstos

**OBSERVAÇÃO:** este recurso está disponível apenas no dispositivo Forerunner 45 Plus.

Para obter uma estimativa mais precisa, conclua a configuração do perfil do usuário (*[Configurando seu perfil de](#page-38-0)  usuário*[, página 33\)](#page-38-0) e defina sua frequência cardíaca máxima (*[Configurando sua frequência cardíaca máxima](#page-27-0)*, [página 22\)](#page-27-0).

O dispositivo utiliza o VO2 máximo estimado (*[Sobre estimativas de VO2 máximo](#page-29-0)*, página 24) e o seu histórico de treino para fornecer uma meta de tempo de corrida. O dispositivo analisa diversas semanas de seus dados de treino para refinar as estimativas de tempo de corrida.

**DICA:** se você tiver mais de um dispositivo Garmin, é possível ativar o recurso Physio TrueUp™, que permite que o seu dispositivo sincronize atividades, histórico e dados de outros dispositivos (*[Sincronizar atividades](#page-22-0)*, [página 17\)](#page-22-0).

- **1** Na interface do relógio, selecione **UP** ou **DOWN** para visualizar o widget de desempenho.
- **2** Selecione **START** para percorrer as medições de desempenho.

Os tempos de corrida previstos aparecem para 5K, 10K, meia maratona e distâncias de maratona.

**OBSERVAÇÃO:** as projeções podem parecer imprecisas da primeira vez. O dispositivo requer algumas corridas para saber mais sobre seu desempenho na corrida.

#### Variabilidade da frequência cardíaca e nível de estresse

O nível de estresse é o resultado de um teste de três minutos realizado em repouso, no qual o dispositivo Forerunner analisa a variabilidade da frequência cardíaca para determinar seu estresse geral. Treinamento, sono, nutrição e estresse do dia a dia em geral podem causar um impacto no desempenho de um corredor. O intervalo do nível de estresse vai de 1 a 100, onde 1 é um estado de stress muito baixo e 100 é um estado de stress muito elevado. Saber o seu nível de estresse pode ajudá-lo a decidir se o seu corpo está pronto para um treinamento de corrida pesado ou para ioga.

#### <span id="page-31-0"></span>Utilização do widget de nível de estresse

O widget de nível de estresse exibe o seu nível de estresse atual e um gráfico dele para as últimas horas. Ele também pode orientá-lo em uma atividade de respiração para ajudar você a relaxar.

- **1** Enquanto estiver sentado ou inativo, selecione **UP** ou **DOWN** para visualizar o widget de nível de estresse.
- **2** Selecione **START**.
	- Se o seu nível de estresse está entre baixo e médio, o gráfico exibe seu nível de estresse das últimas quatro horas.

**DICA:** para iniciar uma atividade de relaxamento , selecione **DOWN** > **START** e insira uma duração em minutos.

- Se o seu nível de estresse está alto, uma mensagem é exibida solicitando que você inicie uma atividade de relaxamento.
- **3** Selecione uma opção:
	- Visualizar o gráfico de nível de estresse.

**OBSERVAÇÃO:** as barras azuis indicam os períodos de repouso. As barras amarelas indicam os períodos de estresse. As barras cinzas indicam os horários de muita atividade para determinar o seu nível de estresse.

- Selecione **Sim** para iniciar a atividade de relaxamento e insira uma duração em minutos.
- Selecione **Não** para ignorar a atividade de relaxamento e visualizar o gráfico de nível de estresse.

## Body Battery

O dispositivo analisa a variabilidade de sua frequência cardíaca, nível de estresse, qualidade do sono e dados de atividades para determinar o seu nível geral de Body Battery. Como um medidor de gás em um carro, ele indica a quantidade de energia de reserva disponível. A taxa de nível de Body Battery varia entre 0 e 100, em que de 0 a 25 é energia de baixa reserva, de 26 a 50 é energia de reserva média, de 51 a 75 é energia de alta reserva, e de 76 a 100 é energia de reserva muito alta.

Você pode sincronizar o dispositivo com a sua conta Garmin Connect para visualizar o nível de Body Battery mais atualizado, tendências de longo prazo e detalhes adicionais (*[Dicas para dados Body Battery aprimorados](#page-33-0)*, [página 28\)](#page-33-0).

#### <span id="page-32-0"></span>Exibir o widget Body Battery

O widget de Body Battery exibe o seu nível de Body Battery atual e um gráfico do nível de Body Battery para as últimas horas.

**1** Selecione **UP** ou **DOWN** para visualizar o widget de Body Battery.

**OBSERVAÇÃO:** você pode precisar adicionar o widget ao seu loop de widgets (*[Personalizando loop do](#page-39-0)  widget*[, página 34](#page-39-0)).

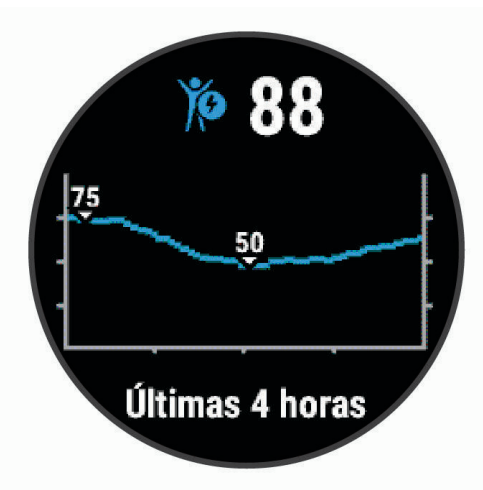

**2** Selecione **START** para visualizar um gráfico combinado de seu nível de Body Battery e de estresse. As barras azuis indicam os períodos de repouso. As barras laranjas indicam os períodos de estresse. As barras cinzentas indicam os horários de muita atividade para determinar o seu nível de estresse.

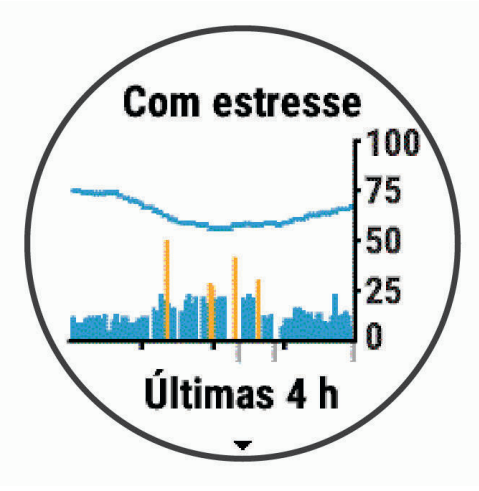

**3** Selecione **DOWN** para ver os seus dados de Body Battery desde a meia-noite.

<span id="page-33-0"></span>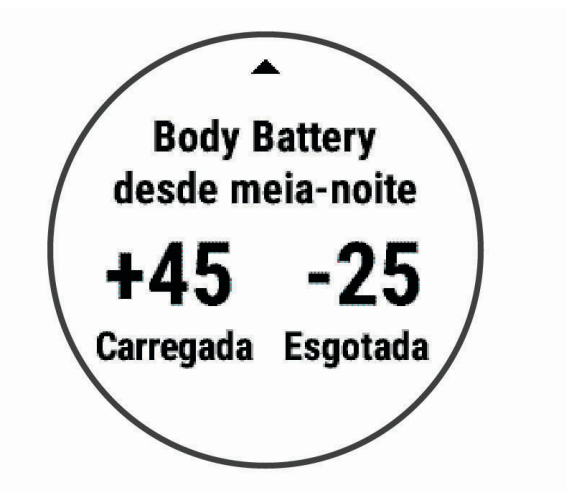

#### Dicas para dados Body Battery aprimorados

- Seu nível de Body Battery atualiza ao sincronizar o dispositivo com a conta Garmin Connect.
- Para obter resultados mais precisos, use o dispositivo enquanto dorme.
- Descano e uma boa noite de sono carregam o seu Body Battery.
- Atividade vigorosa, estresse alto e sono ruim podem resultar no esgotamento de seu Body Battery.
- Ingestão de comida, bem como estimulantes como cafeína, não têm impacto em seu Body Battery.

## Histórico

O histórico inclui tempo, distância, calorias, ritmo ou velocidade média, dados das voltas, além de informações do sensor opcional.

**OBSERVAÇÃO:** quando a memória do dispositivo estiver cheia, os dados mais antigos são substituídos.

## Exibindo um item do histórico

O histórico contém as atividades anteriores salvas em seu dispositivo.

O dispositivo tem um widget de histórico para acesso rápido aos dados de suas atividades (*[Personalizando](#page-39-0) [loop do widget](#page-39-0)*, página 34).

- **1** No visor do relógio, mantenha **UP** pressionado.
- **2** Selecione **Histórico**.
- **3** Selecione **Esta semana** ou **Semanas anteriores**.
- **4** Selecione uma atividade.
- **5** Selecione **DOWN** para exibir detalhes adicionais sobre a atividade.

## Excluir histórico

- **1** Na tela de relógio, mantenha pressionado o **UP**.
- **2** Selecione **Histórico** > **Opções**.
- **3** Selecione uma opção:
	- Selecione **Excluir todas as atividades** para apagar todas as atividades do histórico.
	- Selecione **Redefinir totais** para redefinir todos os totais de tempo e distância. **OBSERVAÇÃO:** isso não exclui quaisquer atividades salvas.

## <span id="page-34-0"></span>Visualizando totais de dados

Você pode visualizar os dados de distância acumulada e hora salvos em seu dispositivo.

- **1** Na tela de relógio, mantenha pressionado o **UP**.
- **2** Selecione **Histórico** > **Totais**.
- **3** Se necessário, selecione uma atividade.
- **4** Selecione uma opção para visualizar totais semanais ou mensais.

### Gerenciamento de dados

**OBSERVAÇÃO:** o dispositivo não é compatível com Windows® 95, 98, Me, Windows NT® e Mac® OS 10.3 e versões anteriores.

#### Excluindo arquivos

*AVISO*

Se você não souber a finalidade de um arquivo, não o exclua. A memória do dispositivo contém arquivos do sistema importantes que não devem ser excluídos.

- **1** Abra a unidade **Garmin** ou o volume.
- **2** Se necessário, uma pasta ou o volume.
- **3** Selecione um arquivo.
- **4** Pressione a tecla **Excluir** no teclado.

**OBSERVAÇÃO:** se você está usando um computador Apple® , é necessário esvaziar a pasta Lixo para remover os arquivos completamente.

#### Desconectando o cabo USB

Se seu dispositivo estiver conectado a um computador como uma unidade removível ou volume, você deverá desconectá-lo com segurança do computador para evitar perda de dados. Se o dispositivo estiver conectado ao computador Windows como um dispositivo portátil, não será necessário desconectá-lo com segurança.

- **1** Execute uma ação:
	- Em computadores Windows selecione o ícone **Remover hardware com segurança** na bandeja do sistema e selecione seu dispositivo.
	- Para computadores Apple, selecione o dispositivo e selecione **Arquivo** > **Ejetar**.
- **2** Desconecte o cabo do computador.

#### Garmin Connect

Você pode se conectar com seus amigos no Garmin Connect.O Garmin Connect oferece ferramentas para localizar, analisar, compartilhar e encorajar uns aos outros. Grave os eventos de seu estilo de vida ativo, incluindo corridas, caminhadas, ciclismo, trilhas e mais. Para inscrever-se para uma conta gratuita, acesse [www.garminconnect.com](http://www.garminconnect.com).

- **Armazene suas atividades**: após completar e salvar uma atividade em seu dispositivo, você pode carregar esta atividade em sua conta do Garmin Connect e manter salva por quanto tempo quiser.
- **Analise suas informações**: você pode exibir informações mais detalhadas sobre a sua atividade, incluindo tempo, distância, elevação, frequência cardíaca, calorias queimadas, visualização elevada do mapa, gráficos de ritmo e de velocidade, além de relatórios personalizáveis.

<span id="page-35-0"></span>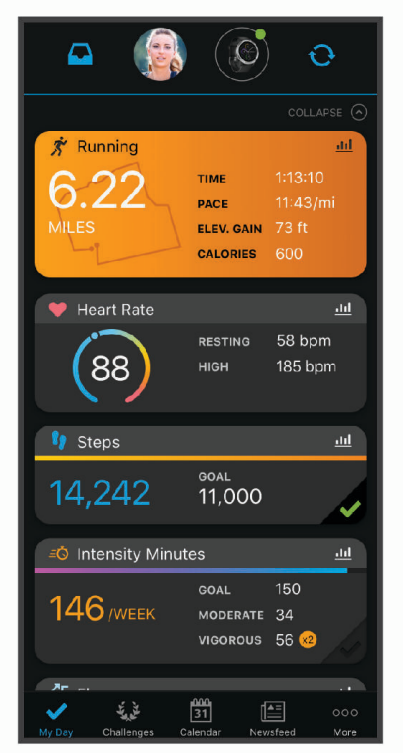

- **Planeje seu treinamento**: você pode escolher uma meta de condicionamento físico e carregar um dos planos de treinamento diário.
- **Acompanhe seu progresso**: você pode acompanhar seus passos diários, entrar em uma competição amigável com suas conexões e atingir suas metas.
- **Compartilhe suas atividades**: você e seus amigos podem se conectar e seguir as atividades uns dos outros ou publicar suas atividades nas suas redes sociais favoritas.
- **Gerencie suas configurações**: você pode personalizar seu dispositivo e configurações de usuário em sua conta do Garmin Connect.

#### Sincronizar seus dados com o app Garmin Connect

Seu dispositivo sincroniza dados periodicamente com o app Garmin Connect automaticamente. É possível também sincronizar manualmente os dados a qualquer momento.

- **1** Aproxime o dispositivo cerca de 3 metros (10 pés) do smartphone.
- **2** A partir de qualquer tela, mantenha **LIGHT** pressionado para visualizar o menu de controles.
- **3** Selecione  $\Omega$ .
- **4** Veja seus dados atuais no app Garmin Connect.

#### Usar o Garmin Connect em seu computador

O aplicativo Garmin Express™ conecta o seu dispositivo à sua conta Garmin Connect usando um computador. Você pode usar o aplicativo Garmin Express para carregar os dados da sua atividade na sua conta Garmin Connect e enviar esses dados, tais como exercícios ou planos de treinamento, do site Garmin Connect para o seu dispositivo.

- **1** Conecte o dispositivo ao computador usando o cabo USB.
- **2** Acesse [www.garmin.com/express.](http://www.garmin.com/express)
- **3** Faça o download e instale o aplicativo Garmin Express.
- **4** Abra o aplicativo Garmin Express e selecione **Add Device**.
- **5** Siga as instruções na tela.

## Sensores ANT+

<span id="page-36-0"></span>O seu dispositivo pode ser usado com sensores ANT+ sem fio. Para mais informações sobre compatibilidade e a compra de sensores opcionais, acesse <http://buy.garmin.com>.

## Emparelhando seus sensores ANT+

Ao conectar um sensor sem fio ao dispositivo usando a tecnologia ANT+ pela primeira vez, você deve emparelhar o dispositivo e o sensor. Após o emparelhamento, o dispositivo se conectará ao sensor automaticamente sempre que você iniciar uma atividade e o sensor estiver ativo e dentro da área de alcance.

- **1** Instale o sensor ou coloque o monitor de frequência cardíaca. Ele não enviará nem receberá dados até que você o tenha colocado.
- **2** Coloque o dispositivo ao alcance de até 3 m (10 pés) do sensor.
- **OBSERVAÇÃO:** afaste-se 10 m (33 pés) de outros sensores ANT+ durante o emparelhamento.
- **3** No visor do relógio, mantenha **UP** pressionado.
- **4** Selecione > **Sensores e acessórios** > **Adicionar novo**.
- **5** Selecione uma opção:
	- Selecione **Buscar todos**.
	- Selecione o tipo de sensor.

Após emparelhar o sensor com o dispositivo, seu status mudará de Pesquisando para Conectado. Os dados do sensor são exibidos no loop da tela dados ou em um campo de dados personalizado.

#### Contador de passos

Seu dispositivo é compatível com o contador de passos. Você pode utilizar o contador de passos para registrar o ritmo e a distância em vez de usar o GPS ao treinar em um ambiente interno ou com sinal de GPS fraco. O contador de passos fica em espera e pronto para enviar dados (assim como o monitor de frequência cardíaca).

Após 30 minutos de inatividade, o contador de passos se desliga para preservar a bateria. Quando a bateria está fraca, uma mensagem é exibida no dispositivo. Isso significa que restam cerca de cinco horas de bateria.

#### Correr utilizando um contador de passos

Antes de iniciar uma corrida, você deve emparelhar o contador de passos com seu Forerunner dispositivo (*Emparelhando seus sensores ANT+*, página 31).

Você pode correr em um local fechado usando um contador de passos para registrar ritmo, distância e cadência. Você também pode correr em ambientes externos usando um contador de passos para registrar dados de cadência com ritmo e distância de seu GPS.

- **1** Instale o contador de passos de acordo com as instruções do acessório.
- **2** Selecione uma atividade de corrida.
- **3** Comece a corrida.

#### Calibração do contador de passos

O contador de passos faz a calibração automaticamente. A precisão dos dados de velocidade e distância melhora após algumas corridas ao ar livre utilizando o GPS.

#### <span id="page-37-0"></span>Aprimorando a calibragem do contador de passos

Antes de calibrar o dispositivo, é necessário obter sinal GPS e emparelhá-lo ao contador de passos (*[Emparelhando seus sensores ANT+](#page-36-0)*, página 31).

O contador de passos é autocalibrante, mas é possível aprimorar a precisão dos dados de velocidade e distância com algumas corridas ao ar livre usando o GPS.

- **1** Contemple o céu por 5 minutos.
- **2** Comece a corrida.
- **3** Corra durante 10 minutos, sem paradas.
- **4** Pare sua atividade, e salve-a.

Com base nos dados registrados, os valores de calibragem do contador de passos mudam, se necessário. Não deve ser necessário calibrar o contador de passos novamente, a menos que altere o estilo da corrida.

#### Calibrando o contador de passos manualmente

Antes de calibrar o dispositivo, é necessário emparelhá-lo com o sensor de contador de passos (*[Emparelhando](#page-36-0) [seus sensores ANT+](#page-36-0)*, página 31).

A calibração manual é recomendada se você souber o fator de calibração. Se você calibrou um contador de passos com outro produto Garmin, é possível que saiba o fator de calibragem.

- **1** Na tela de relógio, mantenha pressionado **UP**.
- **2** Selecione > **Sensores e acessórios**.
- **3** Selecione seu contador de passos.
- **4** Selecione **Fator de calibração** > **Definir valor**.
- **5** Ajuste o fator de calibragem:
	- Aumente o fator de calibração se a distância for muito baixa.
	- Diminua o fator de calibração se a distância for muito alta.

#### Configurar velocidade e distância do contador de passos

Antes de personalizar a velocidade e a distância do contador de passos, é necessário emparelhá-lo com o sensor de contador de passos (*[Emparelhando seus sensores ANT+](#page-36-0)*, página 31).

É possível configurar seu dispositivo para calcular a velocidade e a distância dos dados usando seu contador de passos em vez dos dados do GPS.

- **1** No visor do relógio, mantenha **UP** pressionado.
- **2** Selecione > **Sensores e acessórios**.
- **3** Selecione seu contador de passos.
- **4** Selecione **Velocidade** ou **Distância**.
- **5** Selecione uma opção:
	- Selecione **Ambiente interno** quando estiver treinando com o GPS desligado, geralmente em ambientes internos.
	- Selecione **Sempre** para usar seu contador de passos independentemente da configuração do GPS.

## Utilizando um sensor opcional de cadência ou velocidade para bicicletas

É possível utilizar um sensor de cadência ou velocidade compatível para bicicletas para enviar dados ao seu dispositivo.

- Emparelhe o sensor com o seu dispositivo (*[Emparelhando seus sensores ANT+](#page-36-0)*, página 31).
- Defina o tamanho da roda (*[Tamanho da roda e circunferência](#page-55-0)*, página 50).
- Comece o percurso (*[Iniciar uma atividade](#page-10-0)*, página 5).

## Personalizar seu dispositivo

## <span id="page-38-0"></span>Configurando seu perfil de usuário

Você pode atualizar sua altura, peso, ano de nascimento, sexo e configurações de frequência cardíaca máxima (*[Configurando sua frequência cardíaca máxima](#page-27-0)*, página 22). O dispositivo utiliza essas informações para calcular dados de treinamento.

- **1** No visor do relógio, mantenha **UP** pressionado.
- **2** Selecione > **Perfil de usuário**.
- **3** Selecione uma opção.

## Opções de atividade

As opções de atividade são uma coleção de configurações que otimizam seu dispositivo com base no modo como você o utiliza. Por exemplo, as telas de configurações e dados são diferentes quando você está usando o dispositivo para correr ou andar de bicicleta.

Quando você está usando uma atividade e altera configurações, como campos de dados ou alertas, as alterações são salvas automaticamente como parte da atividade.

#### Personalizar suas opções de atividade

Você pode personalizar suas configurações, campos de dados e muito mais para uma determinada atividade.

- **1** Na tela de relógio, selecione **START**.
- **2** Selecione uma atividade.
- **3** Selecione **Opções**.
- **4** Selecione uma opção:

**OBSERVAÇÃO:** nem todas as opções estão disponíveis para todas as atividades.

- Selecione **Treinos** para fazer, visualizar ou editar um treino (*[Após um treino](#page-11-0)*, página 6).
- Selecione **Visor de dados** para personalizar os visores e campos de dados (*[Personalizando os campos de](#page-39-0)  dados*[, página 34](#page-39-0)).
- Selecione **Alertas conectados** para personalizar seus alertas de treino (*Alertas*[, página 34](#page-39-0)).
- Selecione **Voltas** para configurar como as voltas são acionadas (*[Marcando voltas por distância](#page-40-0)*, [página 35\)](#page-40-0).
- Selecione **Auto Pause** para alterar quando o temporizador da atividade pausa automaticamente (*[Usando](#page-40-0) [o recurso Auto Pause](#page-40-0)®* , página 35).
- Selecione **GPS** para desligar o GPS (*[Treinando em ambientes internos](#page-15-0)*, página 10) ou para alterar a configuração de satélite (*[Alterando a configuração do GPS](#page-41-0)*, página 36).
- Selecione **Autoavaliação** para personalizar a frequência com que você avalia sua percepção de esforço da atividade (*[Ativar autoavaliação](#page-41-0)*, página 36).

Todas as alterações são salvas na atividade.

#### Alterar as atividades exibidas

Seu dispositivo tem atividades padrão, como Corrida e Bicicleta. Você pode selecionar outras atividades para serem exibidas no dispositivo.

- 1 No aplicativo Garmin Connect, selecione ou ...
- **2** Selecione **Dispositivos Garmin**.
- **3** Selecione seu dispositivo.
- **4** Selecione **Opções de atividade** > **Atividades exibidas** > **Editar**.
- **5** Selecione as atividades para exibir em seu dispositivo.
- **6** Selecione **Concluído**.

Sincronize o dispositivo com o app Garmin Connect para visualizar as atividades atualizadas (*[Sincronizar dados](#page-19-0) [manualmente com o Garmin Connect](#page-19-0)*, página 14).

#### <span id="page-39-0"></span>Personalizando os campos de dados

Você pode personalizar campos de dados com base nas suas metas de treinamento ou acessórios opcionais. Por exemplo, você pode personalizar campos de dados para exibir seu ritmo de voltas e zona de frequência cardíaca.

- **1** Selecione **START**, e selecione um perfil de atividade.
- **2** Selecione **Opções** > **Visor de dados**.
- **3** Selecione uma página.
- **4** Selecione o campo de dados a ser alterado.

## Personalizando loop do widget

Você pode alterar a ordem dos widgets no loop do widget, remover widgets e adicionar novos widgets.

- **1** Na tela de relógio, mantenha pressionado **UP**.
- **2** Selecione  $\mathbf{D}$  > Widgets.
- **3** Selecione um widget.
- **4** Selecione uma opção:
	- Selecione **Reordenar** para alterar o local do widget no loop do widget.
	- Selecione **Remover** para remover o widget do loop do widget.
- **5** Selecione **Adicionar widgets**.
- **6** Selecione um widget.

O widget será adicionado ao loop do widget.

## Alertas

Você pode usar alertas para treinar com valores específicos de objetivos de frequência cardíaca, tempo, distância, calorias e ritmo e para definir intervalos de tempo de corrida/caminhada.

#### Configurando um alerta recorrente

Um alerta recorrente notifica você sempre que o dispositivo registrar um intervalo ou valor especificado. Por exemplo, é possível definir o dispositivo para alertar você a cada 30 minutos.

- **1** Na tela de relógio, selecione **START**.
- **2** Selecione uma atividade.
- **3** Selecione **Opções** > **Alertas conectados** > **Adicionar novo**.
- **4** Selecione **Tempo**, **Distância** ou **Calorias**.
- **5** Ligue o alerta.
- **6** Selecione ou insira um valor.

Sempre que atingir o valor do alerta, uma mensagem será exibida. O dispositivo também emite um sinal sonoro ou vibra se os sons estiverem habilitados (*[Definindo sons do dispositivo](#page-44-0)*, página 39).

#### <span id="page-40-0"></span>Configurando seus alertas de frequência cardíaca

É possível configurar o dispositivo para que ele o alerte quando sua frequência cardíaca estiver acima ou abaixo do objetivo ou faixa personalizada. Por exemplo, você pode configurar o dispositivo para alertar você sempre que sua frequência cardíaca estiver abaixo de 150 batidas por minuto (bpm).

- **1** Na tela de relógio, selecione **START**.
- **2** Selecione uma atividade.
- **3** Selecione **Opções** > **Alertas conectados** > **Adicionar novo** > **Freq. cardíaca**.
- **4** Selecione uma opção:
	- Para utilizar a faixa de uma zona de frequência cardíaca existente, selecione-a.
	- Para personalizar o valor máximo, selecione **Personalizado** > **Alta** e insira um valor.
	- Para personalizar o valor mínimo, selecione **Personalizado** > **Baixa** e insira um valor.

Cada vez que você ultrapassar o limite superior ou inferior da faixa especificada ou do valor personalizado, uma mensagem será exibida. O dispositivo também emite um sinal sonoro ou vibra se os sons estiverem habilitados (*[Definindo sons do dispositivo](#page-44-0)*, página 39).

## Marcando voltas por distância

Você pode definir o dispositivo para usar o recurso Auto Lap® que marca uma volta automaticamente a cada quilômetro ou milhas. Você também pode marcar as voltas manualmente. Esse recurso é útil para comparar o seu desempenho durante diversos momentos de uma atividade.

- **1** Na tela de relógio, selecione **START**.
- **2** Selecione uma atividade.
- **3** Selecione **Opções** > **Voltas** > **Auto Lap**.

Cada vez que você conclui uma volta, uma mensagem é exibida apresentando o seu tempo para essa volta. O dispositivo também emite um sinal sonoro ou vibra se os sons estiverem habilitados (*[Definindo sons do](#page-44-0)  dispositivo*[, página 39\)](#page-44-0). O recurso Auto Lap permanece ligado para o perfil de atividade selecionado até você desligá-lo.

Se necessário, você pode personalizar as telas de dados para exibir dados da volta (*[Personalizando os campos](#page-39-0) de dados*[, página 34](#page-39-0)).

## Ligando a tecla de voltas

Você pode personalizar BACK para funcionar como uma tecla de voltas durante atividades cronometradas.

- **1** Selecione **START**, e selecione um perfil de atividade.
- **2** Selecione **Opções** > **Voltas** > **Tecla de voltas**.

A tecla de voltas permanece ativa para o perfil de atividade selecionado até você desativá-la.

## Usando o recurso Auto Pause<sup>®</sup>

Você pode usar o recurso Auto Pause para pausar automaticamente o temporizador da atividade quando não estiver se movimentando. Este recurso é útil se a sua atividade incluir semáforos ou outros locais onde você precisa parar.

**OBSERVAÇÃO:** o histórico não é gravado quando o cronômetro está parado ou em pausa.

- **1** Na tela de relógio, selecione **START**.
- **2** Selecione uma atividade.
- **3** Selecione **Opções** > **Auto Pause** > **Quando parado**.

O recurso Auto Pause permanece ativado para a atividade selecionada até você desativá-lo.

## <span id="page-41-0"></span>Ativar autoavaliação

Ao salvar uma atividade, é possível avaliar o quanto você acha que se esforçou e como você se sentiu durante essa atividade (*[Avaliar uma atividade](#page-10-0)*, página 5). Você pode visualizar suas informações de avaliação na sua conta do Garmin Connect.

- **1** No visor do relógio, selecione **START**.
- **2** Selecione uma atividade.

**OBSERVAÇÃO:** este recurso não está disponível para todas as atividades.

- **3** Selecione **Opções** > **Autoavaliação**.
- **4** Selecione uma opção:
	- Para realizar a avaliação somente após um intervalo ou treino estruturado, selecione **Somente treinos**.
	- Para realizar a avaliação após cada atividade, selecione **Sempre**.

## Alterando a configuração do GPS

Por padrão, o dispositivo usa o GPS para localizar os satélites. Para obter mais informações sobre o GPS, acesse [www.garmin.com/aboutGPS](http://www.garmin.com/aboutGPS).

- **1** Na tela de relógio, selecione **START**.
- **2** Selecione uma atividade.
- **3** Selecione **Opções** > **GPS**.
- **4** Selecione uma opção:
	- Selecione **Somente GPS** para ativar o sistema de satélite GPS.
	- Selecione **GPS + GLONASS** (sistema de satélite russo) para informações de posicionamento mais precisas em situações de baixa visibilidade do céu.
	- Selecione **GPS + GALILEO** (sistema de satélite da União Europeia) para informações de posicionamento mais precisas em situações de baixa visibilidade do céu.

**OBSERVAÇÃO:** utilizar o GPS e outro satélite em conjunto reduz a vida útil da bateria mais rapidamente do que utilizar apenas o GPS (*GPS e outros sistemas de satélite*, página 36).

#### GPS e outros sistemas de satélite

Usar o GPS junto com outro sistema de satélite oferece um melhor desempenho em ambientes desafiadores e obtém o posicionamento mais rápido do que usando apenas o GPS. No entanto, usar vários sistemas pode reduzir a duração da bateria mais rapidamente do que usando apenas o GPS.

Seu dispositivo pode usar os Sistemas de navegação global por satélite (GNSS).

**GPS**: uma constelação de satélites construída pelos Estados Unidos.

**GLONASS**: uma constelação de satélites construída pela Rússia.

**GALILEO**: uma constelação de satélites construída pela Agência Espacial Europeia.

## Configurações do monitoramento de atividades

No visor do relógio, mantenha UP pressionado e selecione  $\ddot{\bullet}$  > Monitorização de atividade.

**Estado**: desliga os recursos do monitoramento de atividades.

- **Alerta de movimento**: exibe uma mensagem e a barra de movimento na tela digital do relógio e na tela de passos. O dispositivo também emite um sinal sonoro ou vibra se os sons estiverem habilitados (*[Definindo](#page-44-0)  [sons do dispositivo](#page-44-0)*, página 39).
- **Alertas de objetivos**: permite que você ative e desative alertas de objetivo ou desligue-os apenas durante as atividades. Os alertas de objetivo são exibidos para o seu objetivo diário de passos e para o seu objetivo semanal de minutos de intensidade.
- **Move IQ**: permite que o dispositivo inicie e salve automaticamente uma atividade cronometrada de caminhada ou corrida quando o recurso Move IQ detecta padrões de movimentos familiares.

#### <span id="page-42-0"></span>Desligando o monitoramento de atividades

Quando você desativa o monitoramento de atividade, seus passos, minutos de intensidade, monitoramento do sono e eventos do Move IO não são registrados.

- **1** No visor do relógio, mantenha **UP** pressionado.
- **2** Selecione > **Monitorização de atividade** > **Estado** > **Desligado**.

## Configurações da interface do relógio

Você pode personalizar a aparência do visor do relógio selecionando o layout e a cor de destaque. Além disso, é possível fazer download personalizado de interfaces na loja do Connect IQ™ .

#### Personalizar a interface do relógio

Você pode personalizar as informações e aparência da interface do seu relógio.

- **1** No visor do relógio, mantenha **UP** pressionado.
- **2** Selecione **Visor do relógio**.
- **3** Selecione **UP** ou **DOWN** para visualizar as opções da interface do relógio.
- **4** Selecione **START**.
- **5** Selecione **Cor destacada** para alterar a cor de destaque (opcional).
- **6** Selecione **Aplicar**.

#### Download de recursos do Connect IQ

Para fazer o download de recursos do aplicativo Connect IQ, é necessário emparelhar seu dispositivo Forerunner com seu smartphone (*[Emparelhar seu smartphone com seu dispositivo](#page-7-0)*, página 2).

- **1** Através da loja de aplicativos em seu smartphone, instale e abra o aplicativo Connect IQ.
- **2** Se necessário, selecione seu dispositivo.
- **3** Selecione um recurso do Connect IQ.
- **4** Siga as instruções na tela.

#### Download de recursos do Connect IQ utilizando o computador

- **1** Conecte o dispositivo ao computador usando um cabo USB.
- **2** Acesse [apps.garmin.com](http://apps.garmin.com) e efetue login.
- **3** Selecione um recurso do Connect IQ e faça o download.
- **4** Siga as instruções na tela.

## <span id="page-43-0"></span>Configurações do sistema

Mantenha UP pressionado e selecione  $\mathbf{Q}$  > Sistema.

**Idioma**: define o idioma exibido no dispositivo.

**Hora**: ajusta as definições de hora (*Configurações de hora*, página 38).

**Luz de fundo**: ajusta as configurações de luz de fundo (*Alterar as configurações da luz de fundo*, página 38).

- **Sons**: configura os sons do dispositivo, como tons de teclas, alertas e vibrações (*[Definindo sons do dispositivo](#page-44-0)*, [página 39\)](#page-44-0).
- **Não perturbe**: ativa ou desativa o modo "não perturbe". Você pode usar a opção **Tempo de descanso** para ativar o modo Não perturbe automaticamente durante seu horário de sono habitual. Você pode definir seu horário de sono habitual em sua conta Garmin Connect (*[Utilizando o Modo não perturbe](#page-18-0)*, página 13).

**Unidades**: define as unidades de medida usadas no dispositivo (*[Definindo as unidades de medida](#page-44-0)*, página 39).

- **Formato**: define o dispositivo a exibir a **Preferência de ritmo/velocidade** para corrida, ciclismo ou outras atividades. Essa preferência afeta várias opções de treino, históricos e alertas (*[Exibindo o ritmo ou a](#page-44-0) velocidade*[, página 39](#page-44-0)) Também é possível alterar a configuração de **Início da semana**.
- **Atualização do software**: permite instalar as atualizações do software baixadas usando o Garmin Express ou o app Garmin Connect (*[Atualizar o software usando o app Garmin Connect](#page-49-0)*, página 44).
- **Redefinir**: permite que você restaure os dados e as configurações do usuário (*[Como redefinir todas as](#page-51-0) [configurações padrão](#page-51-0)*, página 46).

#### Configurações de hora

Pressione UP, e selecione > **Sistema** > **Hora**.

**Formato da hora**: configura o dispositivo para mostrar a hora no formato de 12 horas ou 24 horas.

**Definir hora**: permite configurar a hora de forma manual ou automática com base no dispositivo móvel emparelhado ou na localização do GPS.

#### Fusos horários

Sempre que você ativar o dispositivo e conseguir sinais de satélite, ou sincronizar com seu smartphone, o dispositivo detectará automaticamente seu fuso horário e a hora atual.

#### Alterar as configurações da luz de fundo

- **1** No visor do relógio, mantenha **UP** pressionado.
- **2** Selecione > **Sistema** > **Luz de fundo**.
- **3** Selecione uma opção:
	- Selecione **Durante a atividade**.
	- Selecione **Fora da atividade**.
- **4** Selecione uma opção:
	- Selecione **Teclas** para ativar a luz de fundo para pressionamentos de tecla.
	- Selecione **Alertas conectados** para ativar a luz de fundo dos alertas.
	- Selecione **Gesto** para ativar a luz de fundo. Levante e gire o braço, e em seguida, olhe para o seu pulso.
	- Selecione **Tempo limite** para definir o período de tempo em que a luz de fundo permanecerá acesa.

#### <span id="page-44-0"></span>Definindo sons do dispositivo

Você pode configurar o dispositivo para soar um tom ou vibração quando as teclas forem selecionadas ou quando um alerta for acionado.

- **1** No visor do relógio, mantenha **UP** pressionado.
- **2** Selecione > **Sistema** > **Sons**.
- **3** Selecione uma opção:
	- Selecione **Tons de tecla** para ativar e desativar os tons de tecla.
	- Selecione **Toques de alerta** para ativar as configurações de tons de alerta.
	- Selecione **Vibração** para ativar e desativar a vibração do dispositivo.
	- Selecione **Vibração da tecla** para ativar a vibração quando uma tecla for selecionada.

#### Exibindo o ritmo ou a velocidade

Você pode alterar o tipo de informação que aparece no resumo e no histórico de atividades.

- **1** No visor do relógio, mantenha **UP** pressionado.
- **2** Selecione > **Sistema** > **Formato** > **Preferência de ritmo/velocidade**.
- **3** Selecione uma atividade.

#### Definindo as unidades de medida

Você pode personalizar as unidades de medida de distância.

- **1** No visor do relógio, mantenha **UP** pressionado.
- **2** Selecione > **Sistema** > **Unidades**.
- **3** Selecione **Milhas** ou **Quilômetros**.

## Relógio

#### Configurando a hora manualmente

- **1** Na tela de relógio, mantenha pressionado **UP**.
- **2** Selecione > **Sistema** > **Hora** > **Definir hora** > **Manual**.
- **3** Selecione **Hora** e digite a hora do dia.

#### Configurando um alarme

Você pode definir vários alarmes. Você pode definir cada alarme para soar uma vez ou repetir regularmente.

- **1** No visor do relógio, mantenha pressionado **UP**.
- **2** Selecione **Despertador** > **Adicionar alarme**.
- **3** Selecione **Hora** e digite a hora do alarme.
- **4** Selecione **Repetir** e selecione quando o alarme deve se repetir (opcional).
- **5** Selecione **Sons** e escolha um tipo de notificação (opcional).
- **6** Selecione **Luz de fundo** > **Ligado** para ligar a luz de fundo com o alarme.
- **7** Selecione **Etiqueta** e selecione uma descrição para o alarme (opcional).

#### Excluindo um alarme

- **1** Na tela de relógio, mantenha pressionado **UP**.
- **2** Selecione **Despertador**.
- **3** Selecione um alarme.
- **4** Selecione **Excluir**.

#### <span id="page-45-0"></span>Iniciando o temporizador de contagem regressiva

- Em qualquer tela, mantenha **LIGHT** pressionado.
- Selecione **Tempo**.
- Insira a hora.
- Se necessário, selecione **Reiniciar** > **Ligado** para reiniciar o temporizador automaticamente após ele ter expirado.
- Se necessário, selecione **Sons** e escolha um tipo de notificação.
- Selecione **Iniciar timer**.

#### Utilizar o cronômetro

- Em qualquer tela, mantenha **LIGHT** pressionado.
- Selecione **Cronômetro**.
- Selecione **START** para iniciar o temporizador.
- Selecione **BACK** para reiniciar o temporizador de voltas (1).

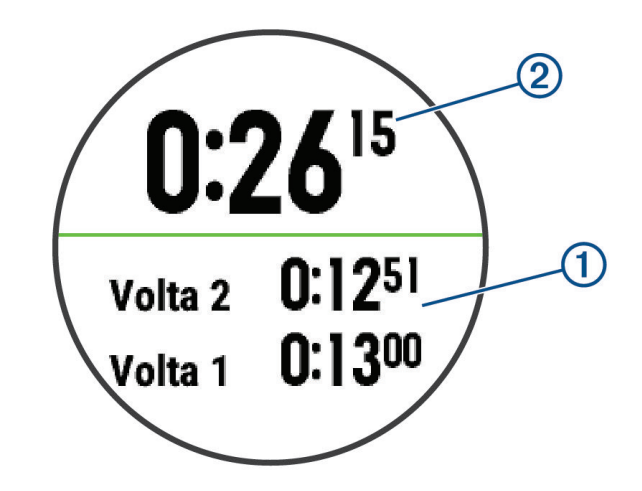

O tempo total do cronômetro 2 continua correndo.

- Selecione **START** para parar os dois temporizadores.
- Selecione uma opção.
- Salve o tempo registrado como uma atividade em seu histórico (opcional).

## Informações sobre o dispositivo

## Visualizar informações do dispositivo

Você pode visualizar as informações do dispositivo, como ID da unidade, versão do software, informações regulatórias e contrato da licença.

- No visor do relógio, mantenha **UP** pressionado.
- 2 Selecione  $\bullet$  > Sobre.

## <span id="page-46-0"></span>Carregando o dispositivo

#### **ATENÇÃO**

Este dispositivo contém uma bateria de íon-lítio. Consulte o guia *Informações importantes sobre segurança e sobre o produto* na caixa do produto para obter mais detalhes sobre avisos e outras informações importantes.

#### *AVISO*

Para evitar a corrosão, limpe e seque totalmente os contatos e a área subjacente antes de carregar ou conectar a um computador. Consulte as instruções de limpeza (*[Cuidados com o dispositivo](#page-47-0)*, página 42).

**1** Conecte a extremidade menor do cabo USB na porta de carregamento no seu dispositivo.

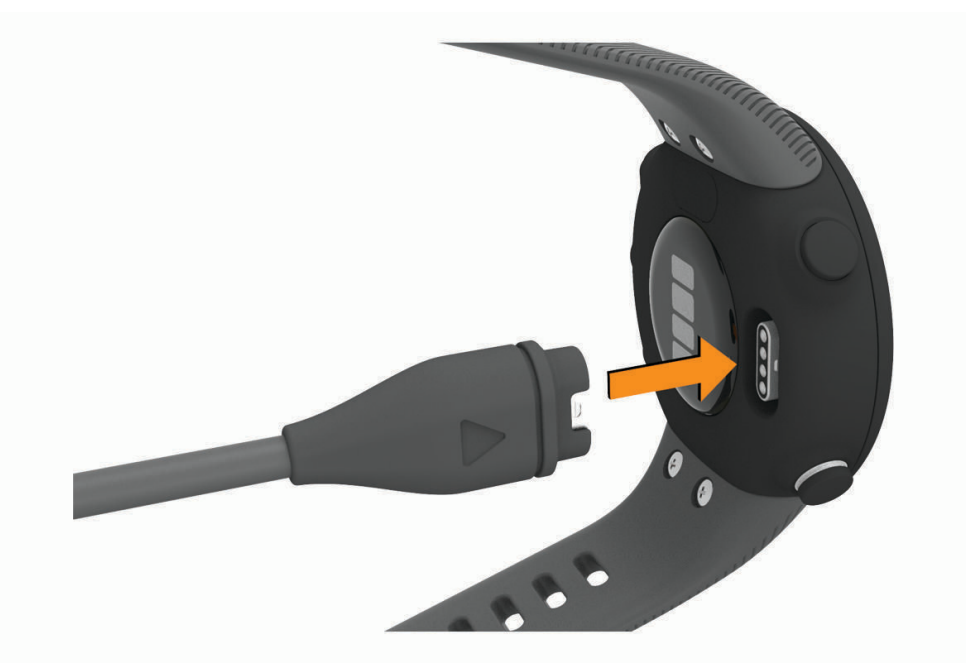

- **2** Conecte a extremidade maior do cabo USB à porta de carregamento USB.
- **3** Carregue o dispositivo completamente.

#### Dicas para carregar o dispositivo

**1** Conecte o carregador com segurança ao dispositivo para carregá-lo usando o cabo USB (*Carregando o dispositivo*, página 41).

É possível carregar o dispositivo conectando o cabo USB em um adaptador CA aprovado Garmin e a uma tomada de parede padrão ou a uma porta USB no seu computador. Carregar uma bateria totalmente descarregada leva até duas horas.

**2** Remova o carregador do dispositivo após o nível de carga da bateria atingir 100%.

## <span id="page-47-0"></span>Cuidados com o dispositivo

#### *AVISO*

Evite grandes impactos e tratamento severo, pois pode prejudicar a vida útil do produto.

Evite pressionar as teclas debaixo de água.

Não use objetos afiados para limpar o dispositivo.

Evite produtos químicos, solventes, e repelentes de insetos que possam danificar os componentes de plástico e acabamentos.

Lave o dispositivo com água abundante após exposição a cloro, água salgada, protetor solar, cosméticos, álcool ou a outros químicos abrasivos. A exposição prolongada a essas substâncias pode danificar o revestimento.

Não coloque o dispositivo em locais com exposição prolongada a temperaturas extremas, pois isso pode causar danos permanentes.

#### Limpeza do relógio

#### **CUIDADO**

Alguns usuários podem sofrer irritação na pele após o uso prolongado do relógio, especialmente se o usuário tiver pele sensível ou alergias. Se você notar alguma irritação na pele, remova o relógio e dê um tempo para que a pele se cure. Para evitar irritação na pele, certifique-se de que o relógio esteja limpo e seco e não o utilize muito apertado em seu pulso.

#### *AVISO*

Mesmo pequenas quantidades de suor ou umidade podem causar corrosão dos contatos elétricos quando conectados a um carregador. A corrosão pode interferir no carregamento e na transferência de dados.

**1** Limpe o relógio usando um pano umedecido com solução de detergente neutro.

**2** Seque-o com um pano.

Após a limpeza, deixe o relógio secar completamente.

**DICA:** para obter mais informações, acesse [www.garmin.com/fitandcare.](http://www.garmin.com/fitandcare)

#### <span id="page-48-0"></span>Trocar as pulseiras

Você pode substituir as pulseiras por novas pulseiras Forerunner.

**1** Use uma chave de fenda para soltar os parafusos.

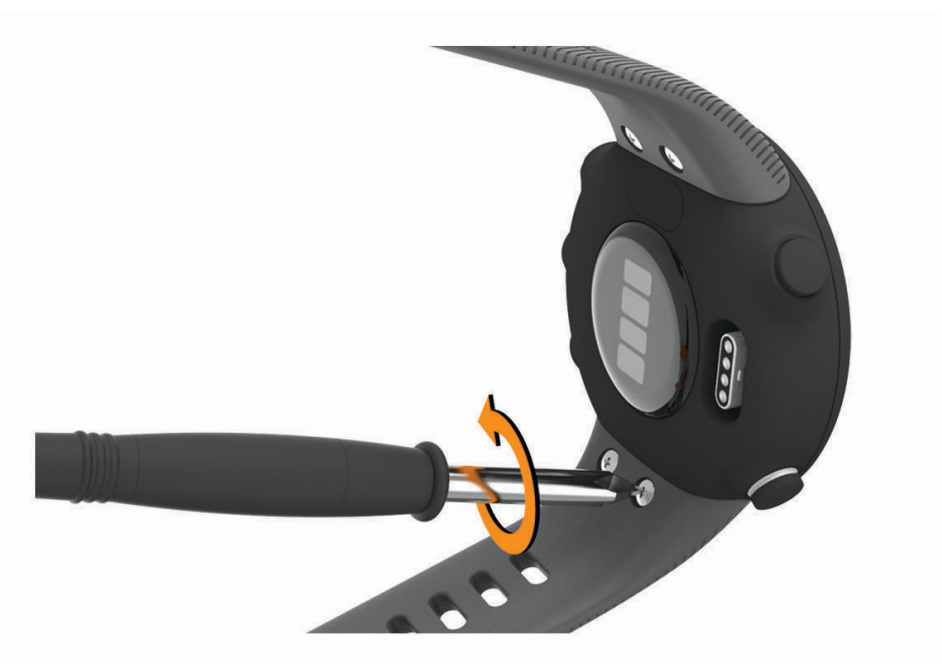

- **2** Remova os parafusos.
- **3** Remova as pulseiras com delicadeza.
- **4** Alinhe as novas pulseiras.
- **5** Recoloque os parafusos usando a chave de fenda.

## Especificações

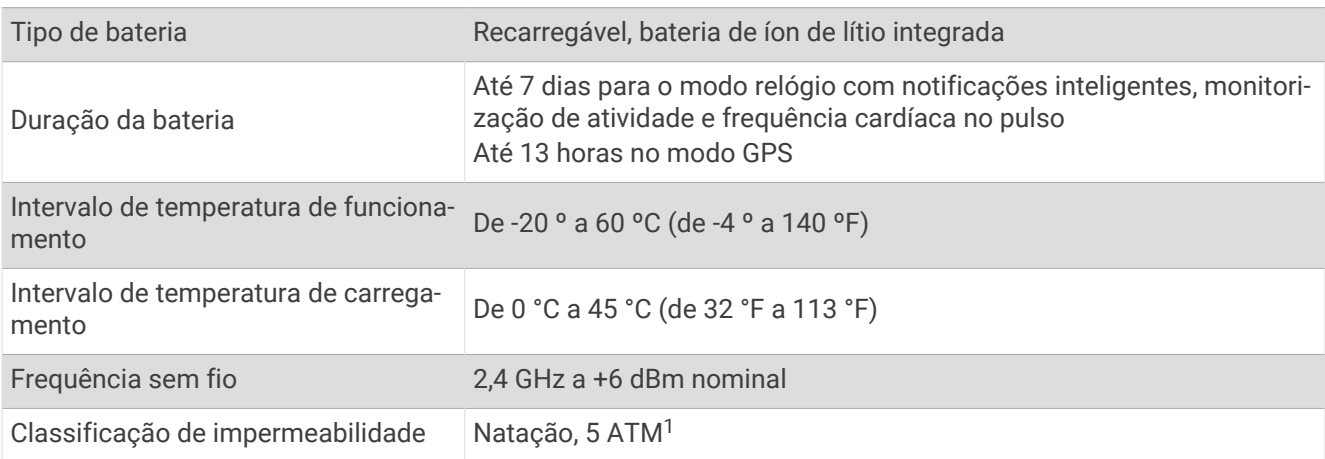

<sup>1</sup> O dispositivo é resistente à pressão equivalente a uma profundidade de 50 m. Para obter mais informações, acesse [www.garmin.com/waterrating.](http://www.garmin.com/waterrating)

## Solução de problemas

## <span id="page-49-0"></span>Atualizações do produto

Em seu computador, instale o Garmin Express [\(www.garmin.com/express\)](http://www.garmin.com/express). Em seu smartphone, instale o aplicativo Garmin Connect.

Isso fornece fácil acesso a esses serviços para dispositivos Garmin:

- Carregamento de dados para Garmin Connect
- Registro do produto

#### Atualizar o software usando o app Garmin Connect

Para poder atualizar o software do seu dispositivo usando o app Garmin Connect, você deve ter uma conta Garmin Connect e deve emparelhar o dispositivo com um smartphone compatível (*[Emparelhar seu smartphone](#page-7-0)  [com seu dispositivo](#page-7-0)*, página 2).

Sincronize seu dispositivo com o app Garmin Connect (*[Sincronizar dados manualmente com o Garmin](#page-19-0) Connect*[, página 14](#page-19-0)).

Quando o novo software estiver disponível, o app Garmin Connect envia automaticamente a atualização para o seu dispositivo. A atualização é aplicada quando você não está utilizando o dispositivo. Quando concluir a atualização, seu dispositivo reiniciará.

#### Definindo Garmin Express

- **1** Conecte o dispositivo ao computador usando um cabo USB.
- **2** Acesse [www.garmin.com/express.](http://www.garmin.com/express)
- **3** Siga as instruções na tela.

#### Atualização de software usando o Garmin Express

Antes de poder atualizar o software do seu dispositivo, é necessário ter uma conta do Garmin Connect e fazer o download do aplicativo Garmin Express.

- **1** Conecte o dispositivo ao computador usando o cabo USB.
	- Quando o novo software estiver disponível, o Garmin Express envia-o para o seu dispositivo.
- **2** Siga as instruções na tela.
- **3** Não desconecte o dispositivo do computador durante o processo de atualização.

## Como obter mais informações

- Acesse [support.garmin.com](http://support.garmin.com) para manuais adicionais, artigos e atualizações de software.
- Acesse [buy.garmin.com](http://buy.garmin.com) ou entre em contato com seu revendedor Garmin para obter informações sobre acessórios opcionais e peças de reposição.

#### Monitoramento de atividades

Para obter mais informações sobre precisão do rastreamento de atividades, acesse [garmin.com/ataccuracy](http://garmin.com/ataccuracy).

#### Minha contagem de passos diários não aparece

A contagem de passos diários é reiniciada diariamente, à meia noite.

Se aparecem traços em vez de sua contagem de passos, permita que o dispositivo obtenha sinais de satélite e defina a hora automaticamente.

#### <span id="page-50-0"></span>A contagem de passos não está precisa.

Se a sua contagem de passos não está precisa, você pode tentar as dicas a seguir.

- Utilizar o dispositivo no seu pulso dominante.
- Carregue o dispositivo no bolso enquanto empurra um carrinho ou cortador de grama.
- Carregue o dispositivo no bolso enquanto usa ativamente as mãos ou braços.

**OBSERVAÇÃO:** o dispositivo pode interpretar algumas movimentos repetitivos como lavar a louça, dobrar roupa ou bater palmas, como passos.

#### A contagem de passos no meu dispositivo e minha conta do Garmin Connect não correspondem

A contagem de passos na sua conta do Garmin Connect é atualizada quando você sincroniza o dispositivo.

- **1** Selecione uma opção:
	- Sincronize sua contagem de passos com o aplicativo Garmin Express (*[Usar o Garmin Connect em seu](#page-35-0)  [computador](#page-35-0)*, página 30).
	- Sincronize sua contagem de passos com o app Garmin Connect (*[Sincronizar dados manualmente com o](#page-19-0)  [Garmin Connect](#page-19-0)*, página 14).
- **2** Aguarde enquanto o dispositivo sincroniza seus dados.

A sincronização pode levar vários minutos.

**OBSERVAÇÃO:** quando você atualiza o app Garmin Connect ou o aplicativo Garmin Express, seus dados não são sincronizados e sua contagem de passos não é atualizada.

#### Meus minutos de intensidade estão piscando

Quando você se exercita em um nível de intensidade e atinge o objetivo, os minutos de intensidade piscam.

Faça exercícios por pelo menos 10 minutos consecutivos a um nível moderado ou intenso.

#### Obtendo sinais de satélite

O dispositivo deve ter uma visão limpa do céu para captar os sinais de satélite. A hora e a data são definidas automaticamente de acordo com a posição do GPS.

**DICA:** para obter mais informações sobre o GPS, acesse [www.garmin.com/aboutGPS.](http://www.garmin.com/aboutGPS)

**1** Dirija-se a uma área aberta.

A parte da frente do dispositivo deve estar voltada para cima.

**2** Aguarde enquanto o dispositivo localiza satélites.

Poderá levar de 30 a 60 segundos para localizar os sinais do satélite.

#### Aprimorando a receptação de satélite do GPS

- Sincronize o dispositivo à sua Garmin Connect conta:
	- Conecte seu dispositivo a um computador usando o cabo USB e o aplicativo Garmin Express.

◦ Sincronize seu dispositivo com o app Garmin Connect por meio do Bluetooth ativado em seu smartphone. Enquanto você estiver conectado à Garmin Connect conta, o dispositivo baixará vários dias de dados do satélite, permitindo localizar rapidamente os sinais do satélite.

- Leve o seu dispositivo a uma área aberta, distante de prédios altos e árvores.
- Fique parado por alguns minutos.

## <span id="page-51-0"></span>Reiniciar o dispositivo

Se o dispositivo parar de responder, talvez seja necessário reiniciá-lo. **OBSERVAÇÃO:** reiniciar o dispositivo pode excluir os dados ou configurações.

- **1** Pressione **LIGHT** por 15 segundos. O dispositivo será desligado.
- **2** Mantenha pressionada **LIGHT** por um segundo para ligá-lo.

## Como redefinir todas as configurações padrão

**OBSERVAÇÃO:** este procedimento exclui todos os dados inseridos pelo usuário e o histórico de atividades.

- **1** No visor do relógio, mantenha **UP** pressionado.
- **2** Selecione > **Sistema** > **Redefinir**.
- **3** Selecione uma opção:
	- Para redefinir todas as configurações do dispositivo para os valores padrão de fábrica e salvar todas as informações de atividades, selecione **Redefinir configurações**.
	- Para excluir todas as atividades do histórico, selecione **Excluir tudo**.

## Meu dispositivo está com o idioma errado

- **1** No visor do relógio, mantenha **UP** pressionado.
- **2** Role para baixo até o penúltimo item na lista e selecione-o.
- **3** Selecione o primeiro item da lista.
- **4** Selecione seu idioma.

#### Meu smartphone é compatível com meu dispositivo?

O dispositivo Forerunner é compatível com smartphones que usam tecnologia Bluetooth. Acesse [www.garmin.com/ble](http://www.garmin.com/ble) para obter informações de compatibilidade.

## Meu telefone não se conecta ao dispositivo

Se o seu telefone não estiver se conectando ao dispositivo, tente estas dicas.

- Desligue o smartphone e o dispositivo e ligue-os novamente.
- Ative a tecnologia Bluetooth em seu smartphone.
- Atualize o aplicativo Garmin Connect para a versão mais recente.
- Remova seu dispositivo do app Garmin Connect e as configurações de Bluetooth no seu smartphone para tentar o emparelhamento novamente.
- Se você comprou um novo smartphone, remova seu dispositivo do aplicativo Garmin Connect no smartphone que você pretende parar de usar.
- Coloque seu smartphone em um raio de até 10 metros (33 pés) do seu dispositivo.
- **Em seu smartphone, abra o aplicativo Garmin Connect, selecione**  $\blacksquare$  **ou ••• e selecione Dispositivos Garmin** > **Adicionar dispositivo** para iniciar o modo de emparelhamento.
- Select **UP** > > **Telefone** > **Emparelhar c/ tel.**.

## Posso usar a atividade cardiovascular ao ar livre?

Você pode usar a atividade cardiovascular e ativar o GPS para uso ao ar livre.

- **1** Selecione **START** > **Cardio** > **Opções** > **GPS**.
- **2** Selecione uma opção.
- **3** Vá para fora e espere enquanto o dispositivo localiza os satélites.
- **4** Selecione **START** para iniciar o temporizador de atividade.

O GPS permanece ativado para a atividade selecionada até você desativá-lo.

## <span id="page-52-0"></span>Dicas para usuários Garmin Connect existentes

- 1 No aplicativo Garmin Connect, selecione  $\equiv$  ou  $\cdots$ .
- **2** Selecione **Dispositivos Garmin** > **Adicionar dispositivo**.

## Maximizando a vida útil da bateria

Você pode fazer diversas coisas para estender a duração da bateria.

- Reduza o tempo limite da luz de fundo (*[Alterar as configurações da luz de fundo](#page-43-0)*, página 38).
- Desligue a tecnologia sem fio Bluetooth quando não estiver utilizando recursos conectados (*[Desativar o](#page-22-0) [emparelhamento de smartphone Bluetooth](#page-22-0)*, página 17).
- Desligar o monitoramento de atividade (*[Configurações do monitoramento de atividades](#page-41-0)*, página 36).
- Use uma interface de relógio que não seja atualizada a cada segundo. Por exemplo, use uma interface de relógio sem o ponteiro de segundos (*[Personalizar a interface do relógio](#page-42-0)*, [página 37\)](#page-42-0).
- Limitar as notificações do smartphone exibidas pelo dispositivo (*[Gerenciar notificações](#page-21-0)*, página 16).
- Interrompa a transmissão dos dados de frequência cardíaca para dispositivos Garmin emparelhados (*[Transmitindo dados da frequência cardíaca para dispositivos Garmin](#page-25-0)*, página 20).
- Desative o monitoramento da frequência cardíaca no pulso (*[Desativar o monitor de frequência cardíaca](#page-26-0)  [medida no pulso](#page-26-0)*, página 21).

**OBSERVAÇÃO:** a pulseira medidora de frequência cardíaca é usada para calcular minutos intensos e calorias queimadas.

#### Como posso emparelhar os sensores ANT+ manualmente?

Você pode usar as configurações do dispositivo para emparelhar os sensores ANT+ manualmente. A primeira vez em que você conectar um sensor ao dispositivo usando a tecnologia sem fio ANT+, será necessário emparelhar o dispositivo e o sensor. Após o emparelhamento, o dispositivo se conectará ao sensor automaticamente sempre que você iniciar uma atividade e o sensor estiver ativo e dentro da área de alcance.

- **1** Afaste-se 10 m (33 pés) de outros sensores ANT+ durante o emparelhamento.
- **2** Se estiver emparelhando um monitor de frequência cardíaca, coloque o sensor no monitor de frequência cardíaca.

Ele não enviará nem receberá dados até que você o tenha colocado.

- **3** Mantenha pressionada **UP**.
- **4** Selecione > **Sensores e acessórios** > **Adicionar novo**.
- **5** Selecione uma opção:
	- Selecione **Buscar todos**.
		- Selecione o tipo de sensor.

Depois que o sensor é emparelhado ao dispositivo, uma mensagem é exibida. Os dados do sensor são exibidos no loop da página dados ou em um campo de dados personalizado.

## Apêndice

## <span id="page-53-0"></span>Campos de dados

Alguns campos de dados exigem acessórios ANT+ para exibir os dados.

**Cadência**: corrida. Passos por minuto (direito e esquerdo).

**Cadência**: ciclismo. Número de rotações do braço da manivela. O dispositivo tem de estar conectado a um acessório de cadência para esses dados serem exibidos.

**Calorias**: a quantidade total de calorias queimadas.

**Distância**: a distância percorrida do trajeto ou da atividade atual.

**Distância da volta**: a distância percorrida para a volta atual.

- **Freq. cardíaca**: sua frequência cardíaca em batidas por minuto (bpm). Seu dispositivo deve ter frequência cardíaca medida no pulso ou estar conectado a um monitor de frequência cardíaca compatível.
- **Hora do dia**: a hora do dia com base na sua localização atual e definições de hora (formato, fuso horário, o horário de verão).

**Passos**: o número total de passos durante a atividade atual.

**Ritmo**: o ritmo atual.

**Ritmo da volta**: o ritmo médio para a volta atual.

**Ritmo médio**: o ritmo médio para a atividade atual.

**Tempo**: o tempo do cronômetro para a atividade atual.

**Tempo da volta**: o tempo do cronômetro para a volta atual.

**Velocidade**: a taxa atual do percurso.

**Velocidade da volta**: a velocidade média para a volta atual.

**Velocidade média**: a velocidade média para a atividade atual.

**Zona de frequência cardíaca**: a faixa atual de sua frequência cardíaca (1 a 5). As zonas padrão baseiam-se no seu perfil de usuário e na frequência cardíaca máxima (220 menos a sua idade).

## <span id="page-54-0"></span>Classificações padrão do VO2 máximo

Essas tabelas incluem as classificações padrão do VO2 máximo estimado por idade e sexo.

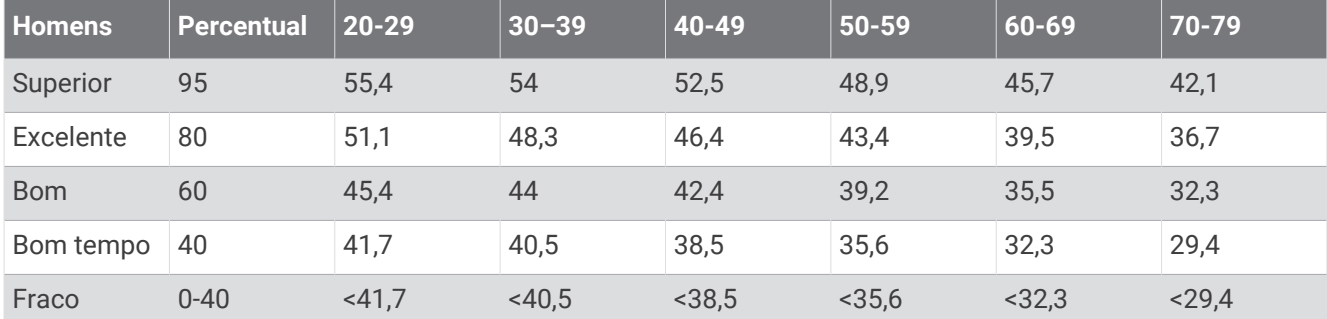

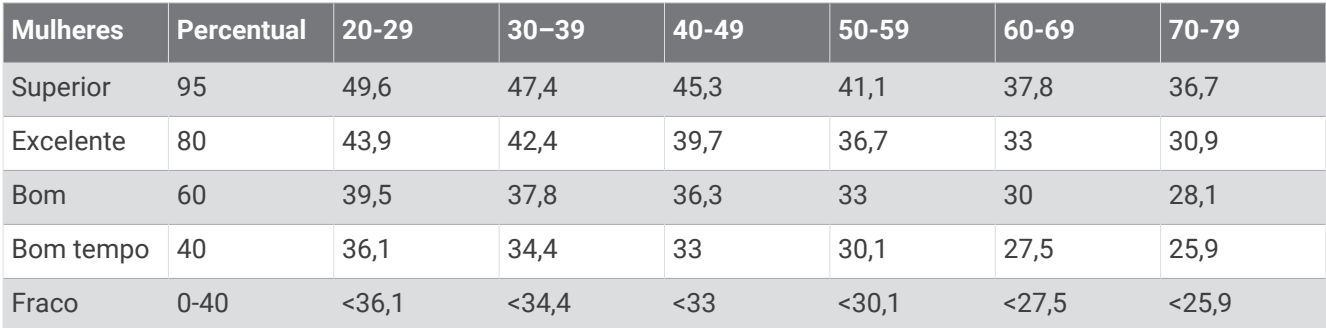

Dados reimpressos mediante autorização da The Cooper Institute. Para obter mais informações, acesse [www.CooperInstitute.org](http://www.CooperInstitute.org).

## <span id="page-55-0"></span>Tamanho da roda e circunferência

Seu sensor de velocidade detecta automaticamente o tamanho da roda. Se necessário, você pode inserir manualmente a circunferência da roda nas configurações do sensor de velocidade.

O tamanho do pneu está indicado nos dois lados do pneu. Esta não é uma lista abrangente. Você também pode medir a circunferência da roda ou usar uma das calculadoras disponíveis na internet.

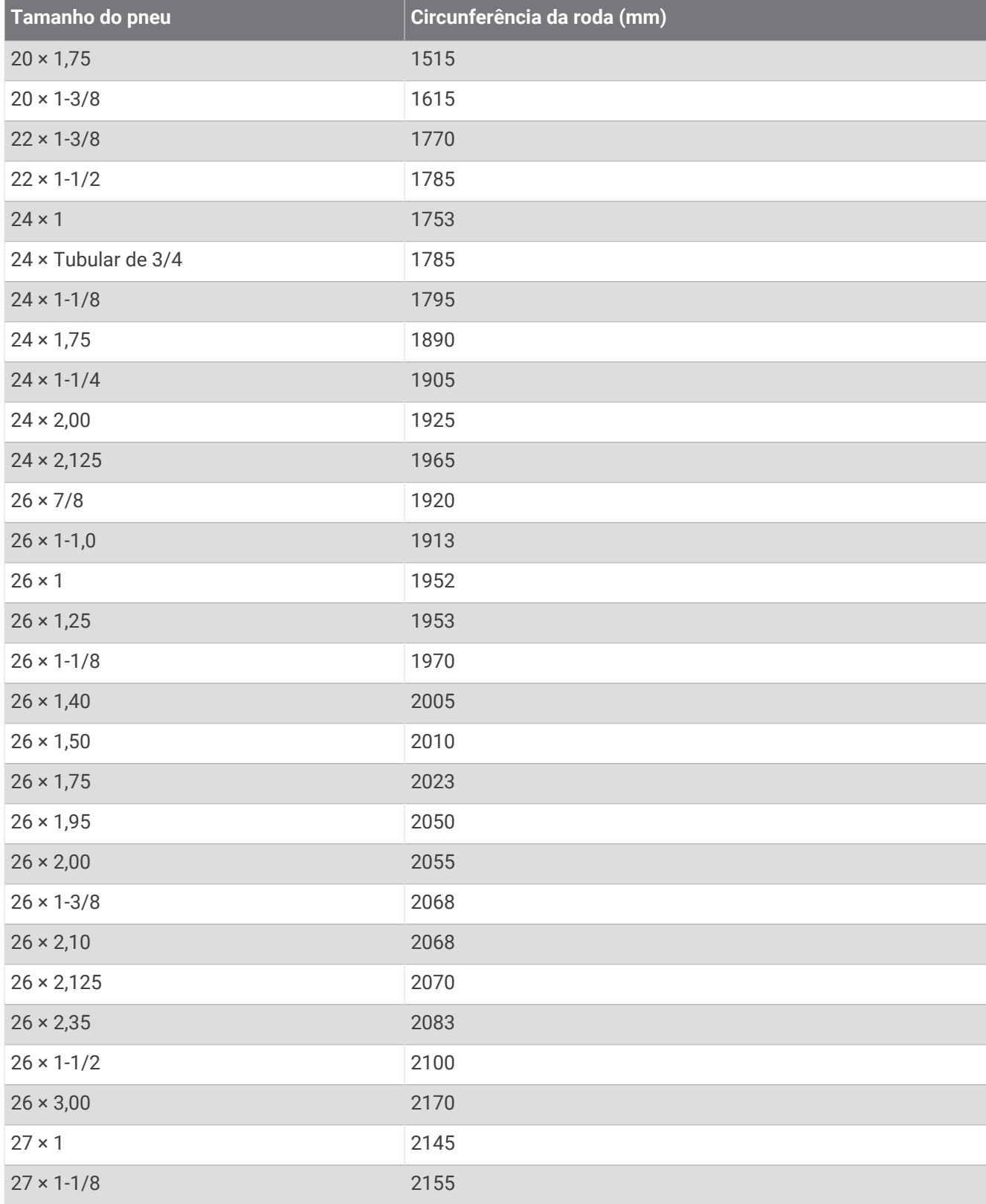

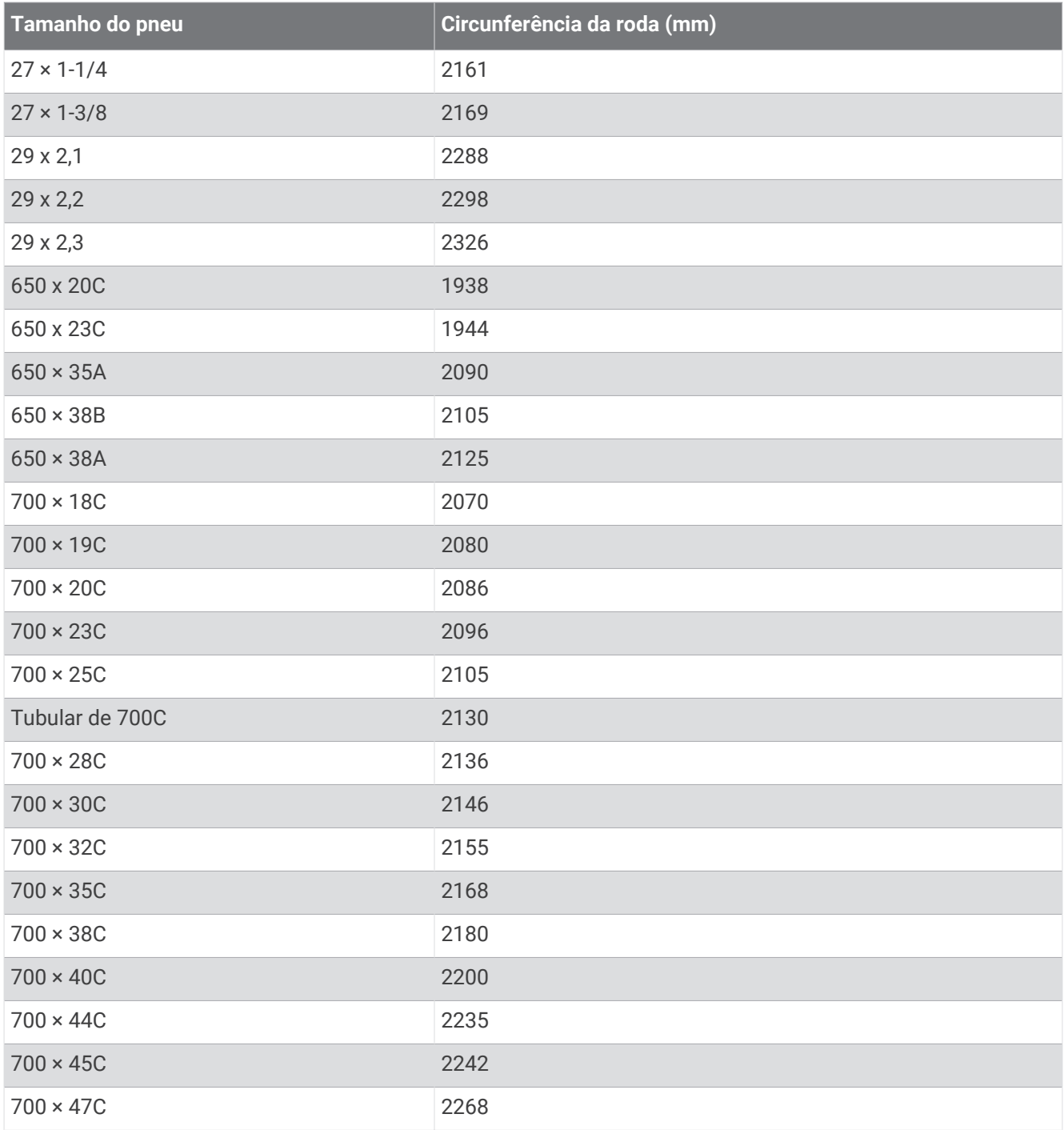

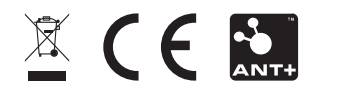

Junho de 2022 GUID-B13F60F2-C67C-46A2-B03F-8F8FD01EF80A v7